1

- DE BEDIENUNGS-ANLEITUNG
- ① CHERRY Gaming-Software starten. Um die Tastatur über die Gaming-Software zu ren, müssen Sie eine Verbindung rogrammeren, mussen sie ein<br>ber das USB-Kabel herstellen.
- ② Ton an/aus ③ Ton leiser

**O** 

- Ton lauter
- ⑤ Hintergrundbeleuchtung ein/aus (Wenn Sie die Beleuchtung wieder einschalten, leuchten die Tasten mit der letzten eingestellten Helligkeit.)
- Hintergrundbeleuchtung helle ⑦ Hintergrundbeleuchtung dunkler
- 3) Lichteffekt langsamer
- Lichteffekt schnelle
- ⑩ Gaming mode = Sperren/Entsperren der folgenden Tasten und Tastenkombinationen: Windowstaste, Menütaste, ALT + F4, ALT + Tab, STRG + ALT + ENTF, STRG + ESC ⑪ Internet-Browser öffnen
- Windows-Browser öffnen
- $\tilde{\mathsf{B}}$ ) Lichteffekt wechseln ⑭ Einstellmodus für Einzeltastenbeleuchtung starten/beenden (Im Einstellmodus aktivieren, deaktivieren oder verändern Sie die Tastenbeleuchtung durch mehrfaches Drücken der gewünschten Taste. Um die Programmierung abzubrechen und die Einstellungen zu verwerfen, drücken Sie die Leertaste.)
- ⑮ Rechner
- **(6)** Voriger Titel Bei gedrückter FN-Taste: Anschluss über USB-Kabel aktivieren
- ⑰ Start/Pause. Bei gedrückter FN-Taste: Verbindung über
- Bluetooth aktivieren ⑱ Nächster Titel. Bei gedrückter FN-Taste: Verbindung über Funk
- aktivieren ⑲ FN-Taste für Unterfunktion der F-Tasten

Die CHERRY MX 3.0S Wireless ist eine kabellose astatur zur Bedienung von PCs/Notebooks, die speziell für den Gaming-Bereich entwickelt wurde. Für Informationen zu weiteren Produkten, Downloads und vielem mehr, besuchen Sie bitte w.cherry.de

- RSI entsteht durch kleine, sich ständig
- wiederholende Bewegungen. • Richten Sie Ihren Arbeitsplatz ergonomisch ein. • Positionieren Sie Tastatur und Maus so, dass sich
- Ihre Oberarme und Handgelenke seitlich vom Körper befinden und ausgestreckt sind. • Machen Sie mehrere kleine Pausen, ggf. mit
- Dehnübungen. Ändern Sie oft Ihre Körperhaltung.
- 2 Tastatur ein-/ausschalten
- Die Tastatur schaltet bei Nichtbenutzung nach 30 Sekunden in einen Schlaf-Modus, in dem sie nur wenig Energie benötigt. In diesem Modus werden die LEDs und die Tastaturbeleuchtung ausgeschaltet. Beim ersten Tastendruck schaltet sie sich
- automatisch wieder ein. Weil die Tastatur im Energiesparmodus trotzdem Energie verbraucht, sollten Sie sie bei längerer Itzung und zum Transport manuel ausschalten.
- Schieben Sie an der Rückseite der Tastatur den Schalter in die entsprechende Position:  $Aus = 0$  $Ein = 1$

### ⑳ Farbwechsel in Regenbogenfarben

### Bevor Sie beginnen ...

### 1 Zu Ihrer Sicherheit

- Erstickungsgefahr durch Verschlucken von Kleinteilen
- Bewahren Sie das Gerät außerhalb der Reichweite von Kindern unter 3 Jahren auf. Brandgefahr durch fest eingebaute aufladbare
- Batterie • Zerstören Sie die Tastatur nicht, indem Sie sie zum Beispiel zerlegen, zerquetschen, erhitzen

#### oder verbrennen. "Repetitive Strain Injury" = "Verletzung durch wiederholte Beanspruchung"

- 3 Drücken Sie bei gedrückter FN-Taste die Taste  $TUSE$  ( $\frac{|dA|}{4}$ ).
- Über den Pfeiltasten leuchtet die LED "USB/Batterie"  $\left( \bullet \bigoplus \blacksquare \right)$  grün.

- .<br>Der Kanal ist bereits mit einem anderen Gerä belegt. 5 Wählen Sie ggf. einen anderen Kanal, indem Sie
- die FN-Taste und eine der Tasten 1 3 drücken. Oder: • Halten Sie die FN-Taste und eine der Tasten
- 1 3 länger gedrückt. Dann beginnt die LED wieder zu blinken und die Verbindung auf dem Kanal ist gelöscht und kann überschrieben
- werden. 6 Folgen Sie innerhalb von 30 Sekunden den sungen des Betriebssystems des Geräts
- das Sie mit der Tastatur verbinden möchten. Die LED "Bluetooth" ( $\clubsuit$ ) leuchtet blau und die
- Tastatur ist mit dem Gerät verbunden. Falls die LED nicht leuchtet, ist die Verbindung fehlgeschlagen.

- 3.3 Tastatur über Empfänger verbinden 1 Schalten Sie die Tastatur ein (Schalter an der
- Rückseite der Tastatur auf "I"). Schließen Sie den Empfänger möglichst an eine USB 2.0-Buchse des Geräts an (diese hat meist
- eine weiße oder schwarze Führung). 3 Drücken Sie bei gedrückter FN-Taste die Taste
- $"Funk"$   $(\bigotimes^{\text{DD}})$ . Über den Pfeiltasten leuchtet die LED "RF" ( weiß. Die Tastatur ist mit Ihrem PC/N

### 3 Tastatur mit einem Gerät verbinden

Sie können die Tastatur über das Kabel, über luetooth oder mit dem Empfänger über eine 2,4 GHz-Funkverbindung mit dem PC/Notebook oder ren Geräten (z. B. Spielekonsole oder Fernseher verbinden.

Die Verbindung über Bluetooth ist bequem, wenn Sie die Tastatur an mehreren Geräten verwenden möchten: Sie müssen die Verbindung nur einmal erstellen und benötigen den Empfänger nich Außerdem können Sie über Bluetooth bis zu 3 Geräte dauerhaft mit der Tastatur verbinden und zwischen ihnen wechseln.

### 3.1 Tastatur über Kabel anschließen

vollen Leistungsumfang der CHERRY MX 3.0S Wireless müssen Sie die CHERRY ng-Software auf dem PC/Notebook installier<mark>e</mark> Mit der CHERRY Gaming-Software können Sie die Lichteffekte anpassen und die Tasten mit Makros belegen.

- 1 Schalten Sie die Tastatur ein (Schalter an der Rückseite der Tastatur auf "I").
- 2 Stecken Sie die Tastatur am USB-Anschluss des Geräts an.

Verbindung über USB-Kabel **IKI**  $\div$ Verbindung über Bluetooth  $\triangleright$ 

Verbindung über Funk mit  $D$ Empfänger ◈

#### Softwareinstallation nur über Kabel Um Störungen der Software durch eine leere Batterie zu verhindern, lässt sich die tware nicht im Bluetooth- oder Funk-Modus allieren oder ausführer

Jedes Gerät ist anders! ⇘ In der Bedienungsanleitung erhalten Sie Hinweise zur effektiven und zuverlässigen Verwendung. • Lesen Sie die Bedienungsanleitung aufmerksam durch. • Bewahren Sie die Bedienungsanleitung auf und geben Sie sie an andere Benutzer weiter.

Oder:<br>▪ Halten Sie die CHERRY-Taste (♠) für<br>← 3 Sekunden gedrückt, um den Weblink für die Installation der CHERRY Gaming-Software zu öffnen. 4 Folgen Sie den Anweisungen auf dem Bildschirm.

### 3.2 Tastatur über Bluetooth verbinden

- Variante. • Drücken Sie zum Aufruf die FN-Taste und die entsprechende Taste. Beispiel:
- Um den Ton ein- oder auszuschalten, drücken Sie
- die FN-Taste und die Taste F1  $\binom{F1}{f}$ . • Um die FN-Taste dauerhaft zu aktivieren, drücken Sie die Strate die STRG-Taste und die FN-Taste.

Da die Tastatur über 3 Bluetooth-Kanäle verfügt, können Sie sie mit 3 verschiedenen Geräten verbinden. 1 Schalten Sie die Tastatur ein (Schalter an der

- Rückseite der Tastatur auf "I"). 2 Öffnen Sie an dem Gerät, das Sie mit der Tastatur verbinden möchten, die Suche nach Bluetooth-Geräten (zum Beispiel am Windows-PC über
- Start > Einstellungen > Geräte > Bluetooth). 3 Folgen Sie den Anweisungen des
- **Betriebssystems**
- 4 Aktivieren Sie die Bluetooth-Verbindung der Tastatur, indem Sie bei gedrückter FN-Taste die

### Taste "Bluetooth"  $\hat{\mathbf{x}}$  drücken

- 1 Schließen Sie die Tastatur über das Kabel an (siehe: 3.1 "Tastatur über Kabel anschließen").
- 2 Halten Sie die CHERRY-Taste (<a>(<a>1</a> Halten der CHERRY-Taste (<a> gedrückt. Die CHERRY Gaming-Software öffnet sich.
- 8 CHERRY-Taste aktivieren/ deaktivieren
- Um die Funktionen der CHERRY-Taste ( $\spadesuit$ ) nicht unbeabsichtigt auszulösen, können Sie die CHERRY-
- Taste (<a>
(<a>
deaktivieren.
- Drücken Sie gleichzeitig die FN-Taste und die<br>CHERRY-Taste (��). Die CHERRY-Taste ( $\bigcirc$ ) ist aktiviert oder

Falls noch keine Verbindung auf dem aktiven Kanal (1, 2 oder 3) besteht, blinkt über den Pfeiltasten die LED "Bluetooth" (\*) blau. Bei Erstinbetriebnahme wird Kanal 1 gewählt. Falls die LED dauerhaft blau leuchtet:

> Der Auslieferungszustand ist wieder hergestell Falls dies nicht funktioniert, befindet sich auf der Unterseite der Tastatur in der Mitte ein kleines Loch. • Stecken Sie einen dünnen Draht (Büroklammer) in

dieses Loch. 11 Tastatur reinigen Schalten Sie die Tastatur aus

### • Versuchen Sie es erneut.

verbunden.

### 4 Verbindungsart wechseln

Wenn Sie die Verbindung über Kabel, Bluetooth und über den Empfänger hergestellt haben, können Sie mit der FN-Taste und der entsprechenden Taste zwischen den Verbindungsarten wechseln.

> • Falls die Tastatur aktuell mit einem anderen Gerät auf dem gewählten Kanal verbunden ist, können Sie keine parallele Verbindung herstellen. nalten Sie das erste Gerät aus oder deaktiv

• Drücken Sie bei gedrückter FN-Taste die entsprechende Taste aus der Tabelle. Die Verbindungsart wird geändert und durch die

> • Schalten Sie unbenötigte Bluetooth-Geräte aus. • Entfernen Sie die Tastatur in der Bluetoothoftware und fügen Sie sie als neues Gerät wieder

#### entsprechende LED über den Pfeiltasten angezeigt. 4.1 Bluetooth-Gerät wechseln

nden Sie einen externen Bluetooth-Empfänger. • Schließen Sie die Tastatur über den Empfänger

• Falls Sie verschiedene Bluetooth-Kanäle beleg haben: Wechseln Sie ggf. den Bluetooth-Kanal (siehe 4.1 "Bluetooth-Gerät wechseln").

Betrieb mehrerer Bluetooth-Geräte an einem PC/Notebook Wenn zu viele Bluetooth-Geräte angeen sind, können die im PC/Notebook inte erten Bluetooth-Empfänger überfordert sein.

- Falls Sie die Tastatur über die 3 Bluetooth-Kanäle it mehreren Geräten (z. B. PC, Spielekonsole und Fernseher) verbunden haben, können Sie zwischen
- diesen Geräten wechseln. 1 Wechseln Sie zur Bluetooth-Verbindung. Die Tasten 1 - 3 der belegten Kanäle leuchten
- weiß. 2 Drücken Sie die FN-Taste und die Taste für den
- gewünschten Kanal. Die Tastatur ist über Bluetooth mit dem
- entsprechenden Gerät verbunden. 5 Software installieren

• Entsorgen Sie Geräte mit diesem Symbol nicht mit dem Hausmüll.

- Die Bedienung der CHERRY Gaming-Software ist selbsterklärend und enthält eine Hilfe-Funktion. Evtl. können Sie unseren Support kontaktieren.
- 1 Verwenden Sie nur die aktuellste Software. 2 Schließen Sie die Tastatur über das Kabel an (siehe: 3.1 "Tastatur über Kabel anschließen").
- 3 Laden Sie die Software als kostenlosen Download von: www.cherry-world.com oder www.cherry.de.

② Sound on/off ③ Sound down Sound up

) Backlighting on/off (When you switch backlighting on again, the keys are lit with the most recently

set brightness.) **Backlight brighter Backlight darker** ) Light effect slower Light effect faster

FN-Taste + Funktion Taste

ming mode = lock/unlock the following key and key combinations: Windows key, Menu key, ALT + F4, ALT + Tab, CTRL + ALT + DEL,

CTRL + ESC ⑪ Open web browser ⑫ Open Windows browser 3) Change light effect

Start/exit setting mode for individual key lighting (In the setting mode, activate, deactivate or change the key lighting by pressing the specific key. To cancel the programming and discard the

ettings, press the space bar.)

⑮ Calculator revious track.

When holding down the FN key: Enable nection via USB cable

When holding down the FN key: Enable onnection via Bluetooth

• Schließen Sie die Tastatur über das Kabel an (siehe: 3.1 "Tastatur über Kabel anschließen"). The CHERRY MX 3.0S Wireless is a wireless keyboard operating PCs/laptops and has been deve

### 6 Zusatzfunktionen aufrufen

Die Symbole für die Zusatzfunktionen befinden sich auf den Tasten F1 bis F12 und auf den 4 Tasten über dem Nummernblock. Die Beleuchtungsfunktionen und Lichteffekte befinden sich nur auf der RGB-

> Ladespannung Typ. 5,0 V/DC Ladestrom Max. 1000 m.

Sendefrequenz 2400,0 ... 2483,5 MHz Sendeleistung Max. 10 mW (EIRP)

Max. 500 mA

#### Die FN-Taste bleibt aktiviert und leuchtet rot. 7 Lichteffekte anpassen

Die Lichteffekte können Sie über die Tasten mit den Zusatzfunktionen einstellen (siehe 6 "Zusatzfunktionen aufrufen"). Mit der CHERRY Gaming-Software lassen sich die Lichteffekte weiter ssen. Dazu müssen Sie die Software installieren (siehe 5 "Software installieren").

> 3 Connecting the keyboard to a device ou can connect the keyboard to your PC/laptop or other devices (such as a game console or TV) via the cable, Bluetooth, or with the receiver using a 2.4 GH

> The Bluetooth connection is convenient if you wish to use the keyboard with several devices: You only need to connect once and do not need the receiver. You can also use Bluetooth to permanently connect up to 3 devices to the keyboard and switch between them. 3.1 Connecting the keyboard via cable 1 Turn the keyboard on (set the switch on the back of the keyboard to "I"). 2 Plug the keyboard into the USB port of your

2 Open the search for Bluetooth devices on the device you want to connect to the keyboard (for example, on a Windows PC select Start > Settings > Devices > Bluetooth). 3 Follow the instructions of the operating system. 4 Activate the Bluetooth connection of the keyboard by pressing the "Bluetooth" key  $(\overrightarrow{x})$  while holding

deaktiviert. 9 Tastatur laden

Laden Sie die Tastatur, wenn über den Pfeiltasten die LED "USB/Batterie" (<< Direct blinkt. • Verbinden Sie das Ladekabel mit der USB-Buchse an der Rückseite der Tastatur und einer USB-

Buchse am PC/Notebook.

Solange die Tastatur geladen wird, leuchtet über den Pfeiltasten die LED "USB/Batterie" ( $\leftarrow$  D) rot Wenn die Tastatur voll geladen ist, erlischt die LED "USB/Batterie". Die Ladeschaltung verhindert ein

Überladen.

Follow the instructions of the operating system of the device you want to connect to the keyboard

Solange der PC/das Notebook eingeschaltet ist, wird die Batterie der Tastatur geladen. Sie können während des Ladevorgangs weiterarbeiten. Die gewählte Verbindung über Kabel, Bluetooth oder

> The "Bluetooth" LED  $(\frac{\cdot}{\cdot})$  lights up blue and the keyboard is connected to the device. If the LED does not light up, the connection has failed.

Turn the keyboard on (set the switch on the back

Funk bleibt erhalten. 10 Tastatur in den Auslieferungszustand zurückversetzen

> 2 Connect the receiver to a USB 2.0 port on your device if possible (this usually has a white or black

The "RF" LED above the arrow keys  $(\spadesuit)$  lights up white. The keyboard is connected to your PC/la 4 Changing the connection type If you have established a connection via cable,  $\tilde{\text{I}}$ uetooth and via the receiver, you can switch ween the connection types using the FN key and

• Halten Sie die FN-Taste und die Pause-Taste für

5 Sekunden gedrückt.

HINWEIS! Aggressive Reinigungsmittel und Flüssigkeiten können die Tastatur beschädigen • Verwenden Sie zur Reinigung keine Lösungsmittel wie Benzin oder Alkohol und keine Scheuermittel

oder Scheuerschwämme.

enefit from the full scope of performance of the CHERRY MX 3.0S Wireless, you need to install the CHERRY Gaming Software on the PC/laptop. With the CHERRY Gaming Software, you can adjust the light effects and assign macros to the keys.

• Verhindern Sie, dass Flüssigkeit in die Tastatur gelangt. • Entfernen Sie nicht die Tastkappen der Tastatur. 2 Reinigen Sie die Tastatur mit einem leicht uchten Tuch und etwas mildem Reinigungsmittel (z. B.: Geschirrspülmittel). 3 Trocknen Sie die Tastatur mit einem fusselfreien,

weichen Tuch.

Or:<br>● Press and hold the CHERRY key (❹) for 3 seconds to open the web link for installing the CHERRY Gaming Software.

12 Falls die Tastatur nicht funktioniert • Falls Funktionen der CHERRY-Taste ( ) nicht ausgeführt werden, könnte sie deaktiviert sein (siehe 8 "CHERRY-Taste aktivieren/deaktivieren"). • Schalten Sie die Tastatur aus und wieder ein. • Verwenden Sie einen anderen USB-Anschluss am

PC/Notebook.

CHERRY Gaming Software. To do so, you must install the software (see: 5 "Installing the software"). Connect the keyboard via the cable (see 3.1 "Connecting the keyboard via cable"). 2 Press and hold the CHERRY key ( $\bigcirc$ ) for

• Um sicherzustellen, dass kein Defekt der Tastatur vorliegt, testen Sie diese nach Möglichkeit an einem anderen PC/Notebook. • Setzen Sie im BIOS des PCs die Option "USB Keyboard Support" bzw. "USB Legacy Mode" auf

"enabled".

• Laden Sie die Tastatur über das USB-Kabel (siehe

9 "Tastatur laden").

• Entfernen Sie störende Gegenstände zwischen der Tastatur und dem PC/Notebook. Störend sind vor allem metallische oder elektrische Gegenstände, wie Kabel, Lautsprecher oder USB-Hubs. • Verringern Sie den Abstand zwischen der Tastatur

 $\left( \leftarrow \leftarrow \Box$  above the arrow keys flashes red. • Connect the charging cable to the USB port on the back of the keyboard and to a USB port on the PC/

und dem PC/Notebook.

• Falls es bei der Nutzung von USB 3.0-Geräten in der direkten Umgebung des Empfängers zu Störungen kommt: Verwenden Sie für den Empfänger oder das USB 3.0-Gerät einen entfernteren Anschluss, ein zusätzliches Kabel

The "USB/Battery" LED ( $\leftarrow$  ) above the arrow keys glows red while the keyboard is charging. The LED stops glowing when the keyboard is fully charged. The charging circuit prevents overchargi The keyboard battery is charged as long as the PC/ lanton is switched on. You can continue working whil charging. The cable, Bluetooth or wireless on selected is retained. 10 Resetting the keyboard to its original delivery state

oder einen USB-Hub.

11 Cleaning the keyboard Switch the keyboard off.

12.1 Störung der Bluetooth-Verbindung

beseitigen

• Wenn sich Ihr PC/Notebook im Standby-Modus befindet, ist ein Aufwecken über Bluetooth-Geräte nicht möglich. Schalten Sie den PC/das Notebook

manuell ein.

• Prevent liquids from entering the keyboard. • Do not remove the keycaps of the keyboard. 2 Clean the keyboard with a slightly damp cloth and some mild cleaning agent (e.g. dishwashing

Sie die Verbindung.

Software installation via cable only To prevent software faults due to an en battery, the software cannot be installed

hinzu.

Connect the keyboard via the cable (see 3.1 "Connecting the keyboard via cable").

an.

12.2 Störung der Verbindung über den Empfänger beseitigen

> Use an external Bluetooth receive • Connect the keyboard using the receiver. • If you have assigned different Bluetooth channels: Switch the Bluetooth channel if necessary (see 4.1 "Switching Bluetooth device"). 12.2 Rectifying a connection fault using the

• Schließen Sie den Empfänger an einer USB 2.0- Buchsen die den Empranger diremer 66B En eine weiße oder schwarze Führung). An USB 3.0- Buchsen (blaue Führung) kommt es manchmal zu Fehlfunktionen. • Schließen Sie den Empfänger an einer anderen USB 2.0-Buchse am PC/Notebook an. • Verringern Sie den Abstand zwischen dem Empfänger und der Tastatur, indem Sie den Empfänger an einer USB-Buchse anschließen, die

sich nah an der Tastatur befindet. • Verwenden Sie ein USB-Verlängerungskabel, um den Empfänger möglichst nah an der Tastatur zu

> • Do not dispose of devices with this symbol in household waste.

platzieren.

13 Handballenauflage und Aufstellfüße Als Zubehör sind eine Handballenauflage und

Aufstellfüße lieferbar. 14 Geräte entsorgen

> • Entsorgen Sie die Geräte, entsprechend den gesetzlichen Vorschriften, bei Ihrem Händler oder den kommunalen

Sammelstellen. 15 Technische Daten

16 Kontakt Cherry Europe GmbH .<br>ystraße 2 91275 Auerbach/OPf.

Internet: www.cherry-world.com oder www.cherry.cn

Telefon: +49 (0) 9643 2061-100\*

Note: This equipment has been tested and found to comply with the limits for a Class B digital device, pursuant to part 15 of the FCC Rules. These limits are designed to provide reasonable protection again harmful interference in a residential installation. This equipment generates, uses and can radiate radio frequency energy and, if not installed and used in accordance with the instructions, may cause harmful interference to radio communications. However, there is no guarantee that interference will not occur in a particular installation. If this equipment does cause harmful interference to radio or television reception, which can be determined by turning the equipment off and on, the user is encouraged to try to ect the interference by one or more of the owing measures:

\*zum Ortstarif aus dem deutschen Festnetz, abweichende Preise für Anrufe aus Mobilfunknetzen möglich

17 EU-Konformitätserklärung

Hiermit erklärt die Cherry Europe GmbH, Auerbach/OPf., Deutschland, dass dieser Funkanlagentyp der Richtlinie 2014/53/EU

entspricht. Den vollständigen Text der EU-Konformitätserklärung finden Sie unter folgender Internet-Adresse: www.cherry.de/compliance.

① Start the CHERRY Gaming Software. To program the keyboard with the Gaming Software, you must first connect it via the USB cable.

Supply voltage Receiver: 5.0 V/DC ±5% Charging voltage Typ. 5.0 V/DC Charging current Max. 1000 mA Current consumption Max. 500 mA

Bluetooth 5.2 Storage temperature -20 °C ... +60 °C Operating temperature 0 °C ... +50 °C

① 启动 CHERRY Gaming 软件。为了使用 Gaming 软件编程键盘,必须通过 USB 电 缆建立连接。 ② 开 / 关声音 ③ 调低音量 ④ 调高音量 ⑤ 开 / 关背光灯(如果再次打开背光,背光将 按照上次设置的亮度亮起。) ⑥ 提高背光灯亮度 ⑦ 减弱背光灯亮度 ⑧ 减慢光效 ⑨ 加快光效 ⑩ 游戏模式 = 锁定 / 解锁以下按键和按键组 合:Windows 键,菜单键, ALT + F4, ALT + Tab, CTRL + ALT + DEL, CTRL + ESC ⑪ 打开网络浏览器 ⑫ 打开 Windows 浏览器 ⑬ 切换光效 开启 / 关闭单一按键背光设置模式(在设置 模式中,您可以按下相应按键来启动,停 用或者改变按键灯光。要取消编程并放弃 设置,请按空格键。) ⑮ 计算器 ⑯ 上一首。 按下 FN 键时:激活通过 USB 电缆连接 ⑰ 开始 / 暂停。 按下 FN 键时:激活通过蓝牙连接 ⑱ 下一首。 ,<br>按下 FN 键时: 激活通过无线连接 ⑲ 用于 F 按键子功能的 FN 按键 ⑳ 彩虹色的颜色变化 在开始操作之前 ... 设备各不相同!  $\sum_{\alpha}^{\infty}$  在使用说明书中您可以获取有关可靠

⑰ Start/pause.

⑱ Next track.

论

When holding down the FN key: Enable wireless

connection

⑲ FN key for secondary function of F keys ⑳ Color change to rainbow colors Before you begin ...

especially for gaming.

For information on other products, downloads and much more, visit us at www.cherry-world.com or

www.cherry.de. 1 For your safety

Risk of choking from swallowing small parts • Keep the device out of the reach of children under

Fire hazard due to permanently installed

3 years.

rechargeable battery

• Do not destroy the keyboard by, e.g., disassembling, crushing, heating or burning it. RSI stands for "Repetitive Strain Injury". RSI arises due to small movements contin repeated over a long period of time. • Set up your workspace ergonomically. • Position the keyboard and mouse in such a manner that your upper arms and wrists are outstretched and to the sides of your body. • Take several short breaks, with stretch exercises if necessary. • Change your posture often.

Bezeichnung Wert

Versorgungsspannung Empfänger: 5,0 V/DC ±5 %

您可以通过带有附加功能的按键设置光效 (参见 6 "调用附加功能 ")。使用 CHERRY<br>Gaming 软件可以进一步调整光效。为此, 必

为避免不小心触发 CHERRY 键 (4) 的功能,

当方向键上方的 "USB/电池"LED (<del>●<</del>■■)

须先安装软件 (参见: 5 " 安装软件 ")。 1 通过电缆连接键盘(参见:3.1 " 通过电缆连接

Batterie Aufladbare Lithium-Ionen-

2 按下 CHERRY 键 (4) 3 秒。 CHERRY Gaming 软件启动 8 激活 / 禁用 CHERRY 键

您可以禁用 CHERRY 键 (4)

Batterie, 2800 mAh

Bluetooth 5.2 Lagertemperatur -20 °C ... +60 °C Betriebstemperatur 0 °C ... +50 °C

EN OPERATING MANUAL

> 电脑 / 笔记本电脑开启时, 键盘的电池就会充 电。您可以在充电过程中继续工作。所选择的 通过电缆、蓝牙或无线的连接被保留。 10 将键盘重置为出厂设置 • 按住 FN 键和暂停键 5 秒。 已恢复供货状态。

仅通过电缆安装软件 ٦Ò 为防止由于电池没电而导致软件故 障,不能在蓝牙或无线模式下安装或 运行软件。 通过电缆连接键盘(参见: 3.1 "通过电缆连 接键盘")

Every device is different! The operating instructions contain information on effective and reliable use. • Read the operating instructions carefully. • Keep the operating instructions and pass them

on to other users.

• 清除设备和电脑 / 笔记本电脑之间的干扰物 体。干扰物体主要是金属或电气物体,例如

• 如果您电脑 / 笔记本电脑处于待机模式, 则 无法通过蓝牙设备唤醒。手动启动电脑 / 笔

2 Switching the keyboard on/off When not in use for longer than 30 seconds, the keyboard switches to sleep mode, which requires very little power. In this mode the LEDs and keypad illumination are turned off. It switches on again automatically the first time a button is pressed. Because the keyboard still consumes power in energy-saving mode, switch it off manually before nger periods out of use or for transport. • Slide the switch on the back of the keyboard to the

 $\mathsf{F}^{\mathsf{a}}_{\mathsf{a}}$  ③

◆ 不得将具有此符号的设备混入生活垃 圾一同废弃处理。

appropriate position:

 $\begin{picture}(120,140) \put(0,0){\line(1,0){150}} \put(15,0){\line(1,0){150}} \put(15,0){\line(1,0){150}} \put(15,0){\line(1,0){150}} \put(15,0){\line(1,0){150}} \put(15,0){\line(1,0){150}} \put(15,0){\line(1,0){150}} \put(15,0){\line(1,0){150}} \put(15,0){\line(1,0){150}} \put(15,0){\line(1,0){150}} \put(15,0){\line(1,0){150$ 

wireless connection.

 $Off = O$  $On = 1$ 

device.

 $key$   $\left[\bigstar\right]$ .

 $\left( \bullet \right)$  glows green.

3 While holding down the FN key, press the "USB"

The "USB/Battery" LED above the arrow keys

3.2 Connecting the keyboard via Bluetooth As the keyboard has 3 Bluetooth channels, you can

connect it to 3 different devices.

1 Turn the keyboard on (set the switch on the back

of the keyboard to "I").

down the FN key.

If there is no connection on the active channel (1, 2 or 3), the "Bluetooth" LED  $(X)$  above the arrow keys flashes blue. Channel 1 is selected the first

time the device is switched on. If the LED is glows blue constantly: The channel is already being used by another

device.

5 If necessary, select another channel by pressing the FN key and one of the 1 – 3 keys.

Or: • Press and hold down the FN button and one of the 1 – 3 keys. The LED starts flashing again and the connection on the channel is deleted

and can be overwritten.

within 30 seconds

• Try again.

3.3 Connecting the keyboard via the

receiver

of the keyboard to "I").

"Wireless" key ( $\blacktriangleright$ 

guide).

3 While holding down the FN key, press the

the corresponding key.

 $\overline{A}$  $\div$  $D$ 

**DDI** 

• Hold down the FN key and press the appropriate

key as shown in the table.

The connection type is changed and indicated by the onding LED above the arrow keys 4.1 Switching Bluetooth device

If you have connected the keyboard to several devices (e.g. PC, game console and TV) via the 3 Bluetooth channels, you can switch between these devices.

1 Switch to the Bluetooth connection.

The 1 – 3 keys of the assigned channels light up

white.

FN key + key Function

Connection via USB cable

Connection via Bluetooth

Connection via wireless receive

2 Press the FN key and the corresponding key for The keyboard is connected to the corresponding

the desired cha

 $F12(3)$ 

 $F12 \n\odot$ 

device via Bluetooth.

Ò

5 Installing the software

un in Bluetooth or wireless mode

The CHERRY Gaming Software is intuitive to operate and includes a help function. You can also contact our

support if you need.

2 Connect the keyboard via the cable (see: 3.1 "Connecting the keyboard via cable").

3 Download the free software from:

www.cherry-world.com or www.cherry.de.

4 Follow the instructions on the screen. 6 Calling up additional functions The symbols for the additional functions can be found on the F1 to F12 keys and on the four keys above the

number pad. The lighting functions and light effects are only available on the RGB version. • To call up the function press the FN key and the

```
o switch the sound on or off, press the FN key and
```
appropriate key. Example:

• To constantly activate the FN key, press the CTRL

and FN key at the same time.

The FN key remains activated and lights up red. 7 Customizing light effects You can set the light effects using the additional function keys (see 6 "Calling up additional functions"). You can further adjust the light effects with the

3 seconds.

The CHERRY Gaming Software opens.

o avoid triggering the functions of the CHERRY key ( $\bigcirc$ ) unintentionally, you can deactivate the CHERRY

The CHERRY key  $\left(\spadesuit\right)$  is activated or deactivated.

• Press the FN key and the CHERRY key  $\left( \spadesuit \right)$ 

key

simultaneously.

 $key$  ( $\spadesuit$ ).

Always use the latest software.

9 Charging the keyboard

 $F1 \left( \frac{F1}{11} \right)$ .

laptop.

• Press and hold the FN button and pause button

for 5 seconds.

The original delivery state is restored. If this does not work, there is a small hole in the middle

of the bottom of the keyboard.

• Insert a thin wire (paper clip) into this hole.

NOTE! Aggressive cleaning agents and liquids can

damage the keyboard

• Do not use solvents such as gasoline or alcohol and scouring agents or scouring sponges for

cleaning.

liquid).

3 Dry off the keyboard with a soft, lint-free cloth. 12 If the keyboard is not working • If the functions of the CHERRY key  $(\bigcirc)$  are not g executed, it may be deactiv 8 "Activating/deactivating the CHERRY key"). • Switch the keyboard off and on again. • Use another USB port on the PC/laptop. • To make sure that the keyboard is not defective, test it if possible with another PC/laptop. • Set the option "USB Keyboard Support" or "USB Legacy Mode" to "enabled" in the BIOS of the PC.

8 Activating/deactivating the CHERRY **For Europe:**<br>Cherry Europe GmbH Cherrystraße 2 91275 Auerbach/OPf. Germany

Charge the keyboard when the "USB/Battery" LED 17 Certifications

• Charge the keyboard via the USB cable (see 9 "Charging the keyboard"). ove any objects causing interfer the devices and the PC/laptop. Interference is caused in particular by metallic or electrical objects such as cables, loudspeakers or USB hubs. • Reduce the distance between the devices and the PC/laptop. • Should any interference be encountered when using USB 3.0 devices right near the receiver: Use a port that is further away, an additional cable, or a USB hub for the receiver or USB 3.0 device. 12.1 Rectifying a Bluetooth connection fault • If your PC/laptop is in standby mode, it cannot be woken up using Bluetooth devices. Switch on the

PC/laptop manually.

**C** a PC/laptop

eceivers in the PC/laptop.

• If the keyboard is already connected to another device on the selected channel, you cannot establish a parallel connection. Switch off the first

device or deactivate the connection.

• Turn off any unnecessary Bluetooth devices. • Remove the connection to the keyboard in the Bluetooth software and add it again as a new

device.

receiver

• Connect the receiver to a USB 2.0 port on your PC/laptop (this usually has a white or black guide). Malfunctions occasionally occur on USB 3.0 ports

(blue guide).

• Connect the receiver to another USB 2.0 port on

the PC/laptop.

• Reduce the distance between the receiver and the keyboard by connecting the receiver to a USB port that is close to the devices. • Use a USB extension cable to place the receiver as close to the keyboard as possible. 13 Palm rest and feet

A palm rest and feet are available as accessories.

14 Device disposal

• Dispose of the devices in accordance with statutory regulations – at your local dealer or at municipal recycling centers.

15 Technical data

16 Contact

Internet: www.cherry-world.com or www.cherry.cn For USA:

Cherry Americas, LLC 5732 95th Avenue Suite 850 Kenosha, WI 53144 USA

Tel.: +1 262 942 6508 Email: sales@cherryamericas.com Internet: www.cherry-world.com or www.cherry.cn

17.1 EU Declaration of conformity

The company Cherry Europe GmbH, Auerbach/OPf., Germany hereby declares hat this radio system model co the European guideline 2014/53/EU. The full text of the EU declaration of conformity can be found un the following Internet address: www.cherry.de/compliance.

17.2 Federal Communications Commission (FCC) Radio Frequency Interference Statement

This device complies with part 15 of the FCC Rules. Operation is subject to the following two conditions: (1) This device may not cause harmful interference, and (2) this device must accept any interference received, including interference that may cause undesired operation.

- Reorient or relocate the receiving antenna. Increase the separation between the equipment and receiver.
- Connect the equipment into an outlet on a circuit different from that to which the receiver is connected.
- Consult the dealer or an experienced radio/TV technician for help.

Caution: Any changes or modifications not expressly approved by the party responsible for compliance lld void the user's authority to operate the equipment.

Operation of several Bluetooth devices on

When too many Bluetooth devices are connected, it may be too much for the Bluetooth

Designation Value

Battery Rechargeable lithium ion battery, 2800 mAh Operating frequency 2400.0 ... 2483.5 MHz Effective radiated power Max. 10 mW (EIRP)

CHERRY MX 3.0S Wireless (MX 3.0S 无线机械键 盘)是一款专为游戏领域而开发的、用于操作 电脑 / 笔记本电脑的无线键盘 关于其他产品的信息、下载和更多服务请访问

www.cherry-world.com 或 www.cherry.cn。 1 为了您的安全

17.3 RF exposure statement his device complies with the RF exposure requirements for mobile and fixed devices. Howev the device shall be used in such a manner that the potential for human contact during normal operation is minimized. 17.4 UKCA UK Authorised Representative: Authorised Representative Service The Old Methodist Chapel Great Hucklow SK17 8RG UK 简体字 操作手册

- 吞咽小零件可能会引起窒息危险
- 请将设备保存在 3 岁以下儿童无法够及之 处。
- 固定安装的可充电电池可引发火灾 • 请勿以拆解、挤压、加热、点燃等方式损坏 键盘。
- "Repetitive Strain Injury" = "重复性劳损"
- RSI 是由于频繁重复的小幅度运动造成的。 • 按照人体工程学调整您的工作位置。
- 将键盘和鼠标置于正确位置,确保您的上臂 和手腕在体侧自然伸展。
- 多加休息,必要时进行伸展运动。
- 经常变换您的身体姿势。

2 开 / 关键盘 键盘在不使用后 30 秒时进入睡眠模式,仅需 消耗很小的电量。在此模式下, LED 和键盘 照明将关闭。首次按下按键时,键盘自动重新 启动。

- 键盘在节能模式下仍会消耗电量,因此如果长 时间不使用或需要运输时,应手动将其关闭。 • 在键盘背面将开关推到相应位置:
- $= 0$
- 开 = I
- 3 将键盘与设备相连 您可以通过电缆、蓝牙或使用接收器通过 2.4 GHz 无线连接将键盘与电脑 / 笔记本电脑或 其他设备 (如游戏机或电视)相连 如果在多台设备上使用键盘,通过蓝牙连接会 十分方便:您只需要建立一次连接,并且不需 要接收器。您还可以通过蓝牙将最多三个设备
- 与键盘永久相连,并在它们之间进行切换。 3.1 通过电缆连接键盘
- 1 启动键盘(将键盘背面的开关拨到"|" 2 将键盘插在设备的 USB 接口 上。
- 3 按住 FN 键的同时按下"USB"键 (KS)
- 方向键上方的"USB/ 电池"LED (←←□) 亮起绿光。
- 3.2 通过蓝牙连接键盘
- 由于键盘具有 3 个蓝牙通道,因此您可以将 其与 3 个不同的设备相连。
- 启动键盘(将键盘背面的开关拨到"|") 2 在您想要与键盘相连的设备上,打开对蓝牙 设备的搜索 (例如,在 Windows 电脑上通 过 " 开始 ">" 设置 ">" 设备 ">" 蓝 牙 ")。
- 3 请遵循操作系统的说明。 按住 FN 键的同时按下"蓝牙"键  $(\chi)$ , 以激活键盘的蓝牙连接。
- 如果活动通道 (1、 2 或 3)上仍然没有连 接,方向键上方的"蓝牙"LED  $(\frac{\cdot}{\sqrt{2}})$  闪 烁蓝光。首次调试时选择通道 1。 如果该 LED 持续亮蓝光:
- 说明该通道已被另一个设备占用。
- 5 必要时,可以通过按 FN 键和 1 3 键之一 来选择另一个通道。

高效操作的说明。 • 请仔细阅读使用说明书。 • 请保管好使用说明书,必要时将其转交给 其他用户。

或者:

• 按住 FN 键和 1 - 3 键中的一个较长时 间。然后, LED 再次开始闪烁,通道上

- 的连接被删除并且可以覆盖。 6 请在 30 秒内对要与键盘相连设备的操作系 统说明做出反应
- "蓝牙"LED (\*) 亮蓝光,键盘己与该设 备相连。 如果 LED 不亮,则连接失败。
- 请重新尝试。
- 3.3 通过接收器连接键盘 1 启动键盘(将键盘背面的开关拨到"|")
- 2 尽量将接收器连接到设备的 USB 2.0 插口中 (通常有白色或黑色的导线)
- 3 按住 FN 键的同时按下 " 无线 "
- $\binom{p}{q}$ 方向键上方的"RF"LED (●)亮起白光。键
- 盘已与您的电脑 / 笔记本电脑连接。 4 切换连接方式
- 如果您已通过电缆、蓝牙和接收器建立了连 接,则可以使用 FN 键和相应按键在连接方式
- 之间进行切换。

- 请在按住 FN 键的同时,按下表中相应的 按键。 连接方式已更改,并通过方向键上方的相应
- LED 表示 4.1 切换蓝牙设备
- 如果您已通过 3 个蓝牙通道将键盘连接到多<br>个设备 (例如电脑、游戏机和电视),则可以
- 在这些设备之间切换。 1 切换到蓝牙连接。
- 已占用通道的按键 1 3 亮白光。
- 2 按下 FN 键和所需通道的按键。
- 键盘已通过蓝牙与相应设备连接。

5 安装软件

为启用 CHERRY MX 3.0S Wireless 的全部服务, 您必须在电脑 / 笔记本电脑上安装 CHERRY

ming 软件 使用 CHERRY Gaming 软件, 您可以调整光效

- 并为按键分配宏。 CHERRY Gaming 软件的操作易于理解并包含帮 助功能。如有需要,您可以联系我们的支持人
- 员,
- 1 仅使用最新软件。 通过电缆连接键盘(参见: 3.1 " 通过电缆连接 键盘 ")。
- 3 从以下网站免费下载该软件: www.cherry-world.com 或 www.cherry.cn。
- 或者: • 按住 CHERRY 键  $(\spadesuit)$  3 秒钟, 打开 CHERRY Gaming 软件安装说明的网络链
- 接。 4 请按照屏幕上的说明进行操作。
- 6 调用附加功能
- 附加功能的符号位于 F1 至 F12 键上和数字 键盘上方的 4 个按键上。照明功能和光效仅
- 适用于 RGB 型键盘。 • 如需调用附加功能,请按下 FN 键和相应的
- 按键。 示例:  $\overline{t}$  FN 键和 F1 键  $(\Gamma_{\mathbf{x}}^{[1]}), \overline{t}$  开或关闭声
- 音。 • 同时按下 CTRL 键和 FN 键,以持续激活 FN 键。
- FN 键持续激活并亮红色。

7 调整光效

键盘 ")。

9 键盘充电

亮红光,需要为键盘充电。

LED(←<del>Cr</del>Ω)亮红光。

• 将充电线连接到键盘背面的 USB 插口和电 脑 / 笔记本电脑上的 USB 插口。 键盘充电期间,方向键上方的 "USB/ 电池 "

键盘充满电后, "USB/ 电池 "IFD 熄灭。这

种充电电路可防止过度充电。

如果键盘无反应,其底部中央有一个小孔。 • 将细线材 (回形针)插入该孔中。

• 请同时按下 FN 键和 CHERRY 键  $(\spadesuit)$ CHERRY 键 ( $\spadesuit$ ) 已激活或禁用。

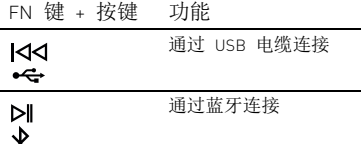

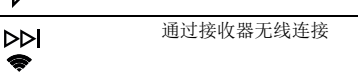

11 键盘的清洁 1 关闭键盘。

注意!腐蚀性清洁剂和液体会损坏键盘 • 清洁时切勿使用汽油或酒精之类的溶剂,也

不得使用去污剂或百洁布。 • 避免液体进入键盘。 • 请勿卸下键盘的键帽。

 请使用微潮的清洁布和柔和的清洁剂 (例 如: 餐具洗涤剂)清洁键盘。 然后用柔软不掉毛的清洁布将键盘擦干。 如果键盘不能正常工作

• 如果未执行 CHERRY 键 ( $\spadesuit$ ) 的功能, 则 可以禁用它 (参见 8 <sup>" 激活</sup>/ 禁用 CHERRY

键 ")。 • 关闭并重启键盘。

• 使用 PC / 笔记本电脑上不同的 USB 接口。 • 为了确保键盘无损坏,可能的话请在另一台 PC / 笔记本电脑上对其进行检测。 • 将 PC 的 BIOS 中的选项 "USB Keyboard Support"或"USB Legacy Mode"设为 "enabled"。 • 通过 USB 电缆给键盘充电(参见 9 " 键盘充

电 ")。

电缆、扬声器或 USB 集线器。 • 缩短设备和电脑 / 笔记本电脑之间的距离。 • 如果在接收器附近使用 USB 3.0 设备时出现 故障:为接收器或 USB 3.0 设备使用更远的 连接、额外的电缆或 USB 集线器。 12.1 排除蓝牙连接的故障

记本电脑。

• 如果键盘当前已连接所选通道上的另一个设 备,则无法建立并行连接。关闭第一个设备

或禁用该连接。

• 关闭不需要的蓝牙设备。

△◇ 金个蓝牙设备

• 移除蓝牙软件中的键盘 / 鼠标,并将其添加

为新设备。

• 使用一个外部蓝牙接收器。 • 通过接收器连接设备。

· USB 2.0 插口

• 如果您分配了不同的蓝牙通道:必要时切换 蓝牙通道 (参见 4.1 " 切换蓝牙设备 ")。 12.2 通过接收器排除连接故障 • 将接收器连接到电脑/笔记本电脑的 USB 2.0 插口中 (通常有白色或黑色的导线)。 USB 3.0 插口 (蓝色导线)有时会发生故障。 • 将接收器连接到电脑 / 笔记本电脑上的另一

• 通过将接收器连接到靠近设备的 USB 插口 来缩短接收器与设备之间的距离。 • 使用 USB 延长线将接收器尽可能靠近设备

放置。 13 手托和支脚 手托和支脚可作为附件提供。 14 设备的废弃处理

> • 根据法律规定,在您的经销商处或市 政收集点废弃处理该设备。

15 技术参数

16 微功率设备警语

• 符合"微功率短距离无线电发射设备目录和 技术要求 " 的具体条款和使用场景,采用 的天线类型和性能,控制、调整及开关等使

用方法;

• 不得擅自改变使用场景或使用条件、扩大发 射频率范围、加大发射功率 (包括额外加 装射频功率放大器),不得擅自更改发射天

线;

• 不得对其他合法的无线电台 (站)产生有 害干扰,也不得提出免受有害干扰保护; • 应当承受辐射射频能量的工业、科学及医疗 (ISM)应用设备的干扰或其他合法的无线

电台 (站)干扰;

• 如对其他合法的无线电台 (站)产生有害 干扰时,应立即停止使用,并采取措施消除

干扰后方可继续使用;

• 在航空器内和依据法律法规、 国家有关规 定、 标准划设的射电天文台、 气象雷达 站、 卫星地球站 (含测控、 测距、 接 收、 导航站) 等军民用无线电台 (站)、 机场等的电磁环境保护区域内使用微功率设 备, 应当遵守电磁环境保护及相关行业主

管部门的规定;

• 禁止在以机场跑道中心点为圆心、半径 5000 米的区域内使用各类模型遥控器; • 微功率设备使用时温度和电压的环境条件。

**CHERRY®** 

在一台电脑/笔记本电脑上运行

如果连接了过多的蓝牙设备,则电脑 / 笔 记本电脑中集成的蓝牙接收器可能不堪重负。

名称 数值

电源电压 接收器: 5.0 V/DC ±5 % 充电电压 典型值 5.0 V/DC 充电电流 最大 1000 mA 电流消耗 最大 500 mA 电池 可充电的锂离子电池, 2800 mAh 发射频率 2400.0 ...2483.5 MHz 发射功率 最大 10 mW (EIRP)

蓝牙 5.2

存放温度 -20 °C ... +60 °C 运行温度 0 °C ... +50 °C

64410130-03, DE, EN, ZHs, ZHt, KO, ID, © Aug 2022 (G80-387Xxxxxx-X = Mod. G80-387X)

### CHERRY MX 3.0S Wireless

### Wireless Gaming Keyboard (Standard / RGB)

①

②

 $E = \odot$ 

 $E_1 = \begin{bmatrix} 5 & 0 \\ 0 & 0 \end{bmatrix}$  (0  $E_2 = \begin{bmatrix} 6 & 0 \\ 0 & 0 \end{bmatrix}$  (0  $\frac{F}{a}$ <sup>①</sup>

④ ⑦

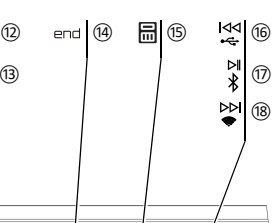

⑳ ⑲

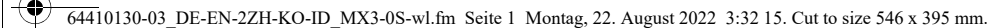

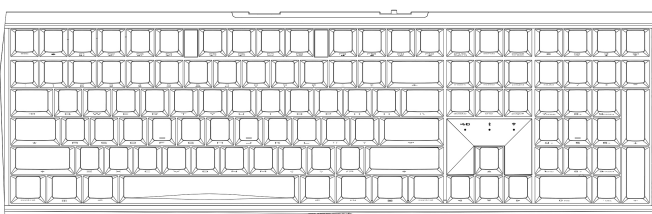

2

- 固定安裝的可充電電池可能會引發火災 • 請勿以拆解、擠壓、加熱、點燃等方式損壞
- 鍵盤。 「Repetitive Strain Injury」=「重複性勞損」
- RSI 是由持續重複的小動作造成的。 • 按照人體工學調整您的工
- 調整鍵盤和滑鼠的位置,使您的上臂和手腕 在身體側面得以延展。 • 縮短休息間隔,必要時進行伸展運動。
- 經常變換您的身體姿勢。
- 2 開 / 關鍵盤
- 鍵盤在不使用後 30 秒時進入睡眠模式,僅需 消耗很小的電量。在此模式下,LED 和鍵盤照 明將關閉。首次按下按鍵時,鍵盤自動重新啓
- 動。 鍵盤在節能模式下仍會消耗電量,因此如果長 時間不使用或需要運輸時,應手動將其關閉。
- 將鍵盤背面的開關推到相應位置
- 關 = 0

### 開 = I

- ⑤ 背光燈光開啟 / 關閉 (如果再次開啟背光, 背光將按照上次設定的亮度亮起。) ⑥ 調亮背光燈光
- ⑦ 調暗背光燈光
- ⑧ 燈光效果變換速度降低 ⑨ 燈光效果變換速度提高
- ⑩ 遊戲模式 = 鎖定 / 解鎖以下按鍵和組合鍵: Windows 鍵、功能表鍵、ALT + F4、 ALT + Tab、CTRL + ALT + DEL、CTRL + ESC
- ⑪ 開啟網際網路瀏覽器
- ⑫ 開啟 Windows 瀏覽器
- ⑬ 更換燈光效果 ⑭ 用於開啟 / 關閉單鍵背光的設定模式(在设 置模式中,您可以按下相应按键来启动, 停用或者改变按键灯光。如需取消程式設 計並放棄設定,請按空格鍵。)
- ⑮ 計算器
- ⑯ 上一首。 一<br>按下 FN 鍵時:啓動透過 USB 纜線連接
- ⑰ 開始 / 暫停。 ·<br>按下 FN 鍵時:啓動透過藍牙連接
- ⑱ 下一首。
- 按下 FN 鍵時: 啓動透過無線連接 ⑲ FN 鍵適用於 F 鍵的子功能
- ⑳ 彩虹色的顏色變化

- 十分方便:您只需要建立一次連接,而且不需<br>要接收器,你也可以添渦藍牙將鼻多三個裝置 要接收器。您也可以透過藍牙將最多三個裝置 與鍵盤永久相連,並在它們之間進行切換。
- 3.1 透過纜線連接鍵盤

### 在您開始前 ...

- 啓動鍵盤 (將鍵盤背面的開關撥到「」)。 2 將鍵盤插在裝置的 USB 介面 上。
- 3 按住 FN 鍵的同時按下「USB」鍵 (KK)。
- 方向鍵上方的「USB/ 電池」 LED (•←□) 亮 起綠光。

17 联系方式 珠海确励电子有限公司 珠海市高新区唐家湾镇金园一路 8 号 519060 珠海,广东 电话:400-699-0333 sales\_cn@cherry.de www.cherry-world.com 或 www.cherry.cn 確勵香港電子有限公司 香港九龍尖沙咀廣東道30號新港 中心二座5樓509號室19號房 电话:00852 3959 8252 sales\_hk@cherry.de www.cherry-world.com 或 www.cherry.cn ① 開啟 CHERRY Gaming 軟體。為了使用 Gaming 軟體程式設定鍵盤,必須透過 USB 纜線建立連接。 ② 聲音開啟 / 關閉 ③ 聲音調低 ④ 聲音調高 繁體字 使用說明書

「藍牙」 3 請遵循作業系統的說明。

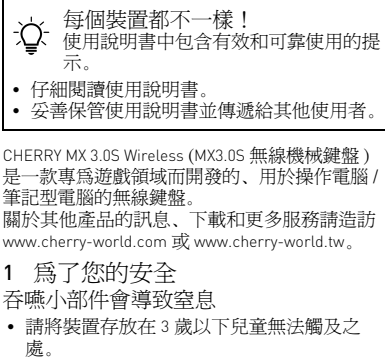

3 將鍵盤與裝置相連

您可以透過纜線、藍牙或使用接收器透過 。<br>2.4 GHz 無線連接將鍵盤與雷腦 / 筆記型電腦或 其他裝置 (如遊戲機或電視)相連。 如果在多台裝置上使用鍵盤,透過藍牙連接會

- 鍵盤 " 3 從以下網站免費下載該軟體
- www.cherry-world.com 或 www.cherry-world.tw。 或者:
- 按住 CHERRY 鍵 (◆) 3 秒鐘 , 開啓 CHERRY<br>- Gaming 軟體安裝說明的網路連結。 4 請按照畫面上的說明進行操作。
- 6 調用附加功能
- 附加功能的符號位於 F1 至 F12 鍵上和數字鍵盤 上方的 4 個按鍵上。照明功能和光效僅適用於 RGB 型鍵盤。
- 若需調用對應功能,請同時按下 FN 鍵與相 對應的按鍵。 範例:
- 按下 FN 鍵和 F1 鍵 ( $_{\mathsf{Q}\mathsf{x}}^{\mathsf{L}\mathsf{1}}$ ),開啓或關閉聲音。 • 為持續啟動 FN 鍵,請同時按下 CTRL 鍵和 FN 鍵。
- FN 鍵保持啟動狀態並亮紅色。

3.2 透過藍牙連接鍵盤

與 3 個不同的裝置相連。

裝置的搜尋 (例如,在 Windows 電腦上透過 「開始」> 「設定」> 「裝置」>

 $4$  按住 FN 鍵的同時按下「藍牙」鍵 $({\boldsymbol \chi})$ ,以

啟動鍵盤的藍牙連接。

1 啓動鍵盤 (將鍵盤背面的開關撥到

如果活動通道 (1、2 或 3)上仍然沒有連

- 由於鍵盤具有3個藍牙通道,因此您可以將其 2 在您想要與鍵盤相連的裝置上,開啟對藍牙 您可以使用帶有附加功能的按鍵設置燈光效果 (參閱 6 " 調用附加功能 ")。可以使用 CHERRY ...<br>ing 軟體進一步調整燈光效果。爲此必須安 裝該軟體 (參閱 5 " 安裝軟體 ")。
	- 1 透過纜線連接鍵盤 (參閱:3.1 " 透過纜線連接 鍵盤 ")。 按住 CHERRY 鍵 (4) 3 秒。 CHERRY Gaming 軟體已開啟。該操作相當淺
	- 顯易懂。 8 啟動 / 停用 CHERRY 鍵
	- 為了避免意外觸發 CHERRY 鍵 (◆) 的功能,可
- 接,方向鍵上方的「 藍牙 」 LED (\*) 閃爍藍 以停用 CHERRY 鍵 (◆)。 • 同時按下 FN 鍵和 CHERRY 鍵 ( $\spadesuit$ )
	- CHERRY 鍵  $($   $)$  已啓動或停用。
	- 9 鍵盤充電
	- 當方向鍵上方的「USB/ 電池」 LED ( ←← 亮紅光,需要為鍵盤充電。
	- 將充電線連接到鍵盤背面的 USB 插孔和電 腦 / 筆記型電腦上的 USB 插孔。
	- 鍵盤充電期間,方向鍵上方的 「USB/ 電池」 LED (<del>●<</del>■■) 亮紅光。
	- 鍵盤充滿電後,「USB/ 電池」 LED 熄滅。這種 充電電路可防止過度充電。 一旦電腦 / 筆記型電腦開啟,鍵盤的電池就會
	- 充電。您可以在充電過程中繼續工作。所選擇 的透過纜線、藍牙或無線的連接被保留。
	- 10 將鍵盤重設為出廠狀態
	- 按住 FN 鍵和暫停鍵 5 秒。 已恢復出廠狀態。
	- 如果鍵盤無反應,其底部中央有一個小孔。
	- 將細線材 (回形針)插入該孔中。 11 清潔鍵盤
	- 1 關閉鍵盤。
	- 注意!腐蝕性清潔劑和液體會損壞鍵盤 • 勿使用汽油或酒精等溶劑,以及磨砂式表面
	- 清潔劑、硬質海綿來進行清潔。
	- 防止液體進入键盘內部。 • 不要卸下鍵盤的鍵帽。
	- 2 請使用略微潤濕的清潔布及柔和的清潔劑
	- (例如:餐具清潔劑)清潔鍵盤。 3 然後使用柔軟不掉毛的清潔布將鍵盤擦乾。
	- 12 如果鍵盤無作用
	- 如果未執行 CHERRY 鍵 ( $\spadesuit$ ) 的功能,則可 以將其停用
	- (參閱 8 " 啟動 / 停用 CHERRY 鍵 ")。 • 關閉關閉並重新啟動。
	- 請使用電腦 / 筆記型電腦上的其它 USB 介 面。
	- 請確保鍵盤不存在缺陷,如果可能可在另一 台 電腦 / 筆記型電腦上進行測試。
	- 在電腦的 BIOS 中將 「USB 鍵盤控制」及 「USB 遺留模式」選項設為 「已启用」。
	- 透過 USB 纜線對鍵盤充電 (參閱 9 " 鍵盤充 電 ")。 • 清除裝置和電腦 / 筆記型電腦之間的障礙物。
	- 主要干擾物是金屬或電氣物體 (例如電纜、 揚聲器或 USB 集線器)。 • 縮短裝置和電腦 / 筆記型電腦之間的距離。
	- 如果在接收器附近使用 USB 3.0 裝置時出現 故障:為接收器或 USB 3.0 裝置使用更遠的 介面、額外的電纜或 USB 集線器。
	- 12.1 排除藍牙連接的故障
	- 如果您的電腦 / 筆記型電腦處於待機模式,不 能透過藍牙裝置進行喚醒。手動啟動電腦 / 筆記型電腦。
	- 如果鍵盤目前已連接所選通道上的另一個裝 置,則無法建立並行連接。關閉第一個裝置 或停用該連接。

光。首次調試時選擇通道 1。 如果該 LED 持續亮藍光: 說明該通道已被另一個裝置佔用。 必要時,可以透過按 FN 鍵和 1 - 3 鍵之一來 選擇另一個通道。 或者: • 按住 FN 鍵和 1 - 3 鍵中的一個較長時間。 然後,LED 再次開始閃爍,通道上的連接 被刪除並且可以覆蓋。 6 請在 30 秒內對要與鍵盤相連裝置的作業系 統說明做出反應。 「藍牙」 LED (\*)亮藍光,鍵盤已與該裝置 相連。 如果 LED 不亮,則連接失敗。 • 請重新嘗試。 3.3 透過接收器連接鍵盤 1 啓動鍵盤 (將鍵盤背面的開關撥到「」) 2 盡量將接收器連接到裝置的 USB 2.0 插孔中 (通常有白色或黑色的導線)。 ——、<sub>《通吊月日已》《燕已的寺称/。<br>3 按住 FN 鍵的同時按下「無線」鍵 (◆)</sub> 方向鍵上方的「RF」LED $(\blacklozenge)$ 亮起白光。鍵 盤已與您的電腦 / 筆記型電腦相連。 4 切換連接方式 如果您已透過纜線、藍牙和接收器建立了連 以使用 FN 鍵和對應按鍵在連接方式 之間進行切換。 FN 鍵 + 按鍵 功能 透過 USB 纜線連接  $\overline{\mathsf{M}}$  $\leftarrow$ 透過藍牙連接  $\triangleright$ 透過接收器無線連接  $D$ • 請在按住 FN 鍵的同時,按下表中對應的按 鍵。 連接方式已變更,並透過方向鍵上方的對應 LED 表示。 4.1 切換藍牙裝置 如果您已透過 3 個藍牙通道將鍵盤連接到多個 裝置 (例如電腦、遊戲機和電視),則可以在 這些裝置之間切換。 1 切換到藍牙連接 已佔用通道的按鍵 1 - 3 亮白光。 2 按下 FN 鍵和所需通道的按鍵。 鍵盤已透過藍牙與對應裝置連接。 5 安裝軟體 僅透過纜線安裝軟體 →ント <sup>佳选過纜線女装軟體<br>→ント 爲防止由於電池沒電而導致軟體故</sup> 障,不能在藍牙或無線模式下安裝或 運行軟體。 • 透過纜線連接鍵盤(參閱:3.1 "透過纜線連 接鍵盤")。 為啓用 CHERRY MX 3.0S Wireless 的全部服務,您 必須在電腦 / 筆記型電腦上安裝 CHERRY Gaming 軟體。 使用 CHERRY Gaming 軟體,您可以調整光效並 為按鍵指派巨集。 ing 軟體的操作易於理解並包含說 明功能。如有需要,您可以聯絡我們的支援人 員。 僅使用最新軟體 2 透過纜線連接鍵盤 (參閱:3.1 " 透過纜線連接

市井商務中心 106 臺北市 電話:+886 2 7746 1776 sales\_tpe@cherry.de

 $(1)$  CHERRY 게이밍 소프트웨어를 시작합니다 Gaming Software 를 이용해 키보드를 프로그래밍 하기 위해서는 USB 케이블을 통해 연결을 구축해

CTRL + ALT + DEL, CTRL + ESC ⑪ 인터넷 브라우저 열기 ndows 브라우저 열기 3) 조명 효과 바꾸기

存放溫度 -20 °C 至 +60 °C **操作溫度 0 °C 至 +50 °C** 

7 調整燈光效果

키보드는 케이블 , Bluetooth 또는 2.4 GHz 무선연결 수신기를 이용해 PC/ 노트북 또는 다른 장치 ( 예를 들어 게임 콘솔 또는 TV) 에 연결할 수 있습니다 . 키보드를 여러 장치에서 사용하는 경우에는 .<br>hoth 를 통한 연결이 편리합니다 : 한 번만 연결 하면 되고 수신기는 필요하지 않습니다 . 이외에도 .<br>oth 를 이용해 최대 3 대의 장치를 키보드에 연

키보드를 켜십시오(키보드 뒷면에서 스위치를 '

화살표 키를 통해 "USB/배터리 " LED ( ●<del>€ ■</del>) 가

2 장치의 USB 포트에 키보드를 꽂으십시오 . 3 FN 키를 누른 상태에서 "USB" 키 (<mark>K</mark>K) 를 누르십

활성화된 채널 (1, 2 또는 3) 에서 아직 연결이 구축 되지 않은 경우 화살표 키를 통해 "Bluetooth" LED  $(\lambda)$ 가 청색으로 점멸됩니다 . 최초 작동 시 채널 1

LED 가 지속적으로 청색으로 점등되는 경우 : 이 채널이 이미 다른 장치로 사용 중입니다 . 필요 시 FN 키와 키 1 - 3 을 누르는 방식으로 다른

또는 : • FN 키와 키 1 - 3 을 오랫동안 누른 상태로 유지 하십시오 . 이후 LED 가 다시 점멸되기 시작하 고 채널에서 연결이 삭제되고 덮어쓰기가 가능 장치 사이에서 전환할 수 있습니다 . Bluetooth 연결로 전환하십시오

표시됩니다.

- 임의 채널의 키 1 3 이 백색으로 점등됩니다 2 FN 키 및 원하는 채널의 키를 누르십시오 .
- 키보드가 Bluetooth 를 통해 해당 장치와 연결된 상태

- 關閉不需要的藍牙裝置。 • 從藍牙軟體中移除鍵盤 / 滑鼠並將其新增為
- 新的裝置。 • 使用外部藍牙接收器。
- 透過接收器連接裝置。

로 가능하며 도움말 기능이 포함되어 있습니다 . 필요 .<br>반드시 최신 소프트웨어만 사용하십시오

- 如果您指派了不同的藍牙通道:必要時切換 藍牙通道 (參閱 4.1 " 切換藍牙裝置 ")。
- 12.2 透過接收器排除連接故障 • 將接收器連接到電腦 /筆記型電腦的 USB 2.0 插孔上 (這通常有白色或黑色的導線) USB 3.0 插孔 (藍色導線)上有時會發生故
- 障。 • 將接收器連接到電腦 / 筆記型電腦的另一個 USB 2.0 插孔。

# 限用物質含有情況標示聲明書<br>(Declaration of the Presence Cond

.<br>로드하시기 바랍니다 : 는 www.cherry.kr.

.<br>태로 유지하십시오 5 화면에 표시되는 지시내용에 따르시기 !

#### 在一台電腦 / 筆記型電腦上操作 ☆ <sup>住一古电脑/■</sup> 如果連接了過多的藍牙裝置,則整合 在電腦 / 筆記型電腦中的藍牙接收器可能超

過負荷。

• 將接收器連接到裝置附近的 USB 插孔中, 以縮短接收器和裝置之間的距離。 • 使用 USB 延長線,以便盡可能將接收器定

> 다 (6 " 부가 기능 호출 " 참조 ). CHERRY 게이밍 소프 트웨어를 이용해 조명 효과를 원하는 대로 조절할 수 있습니다 . 이를 위해 상응하는 소프트웨어를 설치해 야 합니다 ( 참조 : 5 " 소프트웨어 설치 "). 케이블을 통해 키보드를 연결하십시오 ( 참조 :

- 位在裝置附近。
- 13 手托和支腳 手托和支腳可做為配件提供。
- 14 裝置的廢棄處理

- 不得將具有此符號的裝置混入生活垃 圾一起廢棄處理。 根據法律規定,請在您的經銷商處或
- 市政收集點廢棄處理該裝置。 15 技術數據

16 聯絡方式 確勵台灣電子有限公司 大安區光復南路 72 巷 73 號 2 樓

藍牙

### 2 CHERRY 키를 누르십시오 ( – ) 3 초 CHERRY 게이밍 소프트웨어가 열립니다 . 8 CHERRY **키 활성화 / 비활성화하기**

CHERRY 키( )의 기능이 예기치 않게 작동하는 것을 방지하기 위해 CHERRY 키 ( $\spadesuit$ ) 를 비활성화시킬 수

• FN 키와 CHERRY 키 $(\clubsuit)$  를 동시에 누르십시오. CHERRY 키 (♠) 가 활성화 또는 비활성화됩니다 하삭표 키록 통해 "USB/배터리 " LED ( <del>• C - ED</del>) 가

17 BSMI

3

18 NCC 低功率警语

取得審驗證明之低功率射頻器材,非經核准, 公司、商號或使用者均不得擅自變更頻率、加 大功率或變更原設計之特性及功能。 低功率射頻器材之使用不得影響飛航安全及干 擾合法通信;經發現有干擾現象時,應立即停 用,並改善至無干擾時方得繼續使用。 前述合法通信,指依電信管理法規定作業之無

線電通信。

低功率射頻器材須忍受合法通信或工業、科學 及醫療用電波輻射性電機設備之干擾。

- Lampu latar lebih gelap ⑧ Efek cahaya lebih lambat
- PC/노트북이 켜져 있는 동안에만 키보드의 배터리가
- 충전됩니다 . 충전되는 동안 작업을 계속 수행할 수 있습니다 . 케이블 , Bluetooth 또는 무선을 통한 선택 된 연결은 그대로 연결됩니다 .
	- kombinasi tombol berikut: Tombol Windows, tombol menu, ALT + F4, ALT + Tab, CTRL + ALT + DEL, CTRL + ESC ⑪ Buka browser internet
	- ⑫ Buka browser Windows (3) Ganti efek cahaya
- 이것이 작동하지 않는 경우를 위해 키보드의 중앙 하단

야 합니다 . <u>)</u> 소리 켜기 / 끄기 。<br>3) 소리 작게 ④ 소리 크게

www.cherry-world.com  $\vec{x}$  www.cherry-world.tw

⑤ 배경조명 on/off ( 조명을 다시 켜면 , 키가 최근 설

정된 밝기로 점등됩니다 .) ⑥ 배경조명 밝게 ⑦ 배경조명 어둡게 조명 효과 느리게 ⑨ 조명 효과 빠르게

⑩ Gaming mode = 다음 키 및 키조합의 잠금 / 해제 : Windows 키 , 메뉴 키 , ALT + F4, ALT + Tab,

⑭ 개별 키조명을 위한 세팅 모드 시작 / 종료 ( 세팅 모드에서 원하는 키를 눌러 조명을 활성화 , 비활성화 또는 변경 시킬 수 있습니다 . 프로그래 밍을 취소하고 설정 내용을 삭제하는 경우 , 스페이

스바를 누르십시오 .)

⑮ 컴퓨터 ⑯ 이전 제목 .

FN 키를 누른 상태: USB 케이블을 통한 포트 활성

화 ⑰ 시작 / 일시중지 .

FN 키를 누른 상태 : Bluetooth 를 통한 연결 활성

화 ⑱ 다음 제목 .

FN 키를 누른 상태 : 무선을 통한 연결 활성화

⑲ F 키의 하위 기능을 위한 FN 키 ⑳ 무지개색으로 컬러 변경

名稱 數值

電源電壓 接收器: 5.0 V/DC ±5 % 充電電壓 典型值 5.0 V/DC 充電電流 最大 1000 mA 耗電量 最大 500 mA

電池 可充電的鋰離子電池, 2800 mAh 發射頻率 2400.0 至 2483.5 MHz 發射功率 最大 10 mW (EIRP)

한국 사용 안내서

- 수시기를 PC/ 노트부의 USB 2.0 소케에 이전하게 연결하십시오 ( 여기에는 대개 백색 또는 검점색 가이드가 있음 ). USB 3.0 소켓 ( 청색 가이드 ) 에서 간헐적으로 오작동이 발생할 수 있습니다 . • 수신기를 PC/ 노트북의 다른 USB 2.0 소켓에 연결 하십시오 . • 장치에 인접한 USB 소켓에 수신기를 연결하는 방
- 식으로 수신기와 장치 사이의 거리를 줄이십시오 . 수신기를 최대한 장치에 가깝게 위치시키기 위해 USB 연장 케이블을 사용하십시오 .

**시작 전 주의사항 ...**

₩₩₩₩

 $\mathsf{F}^2$  ③

CHERRY MX 3.0S Wireless 는 특히 게이밍 분야를 위 해 개발된 PC/ 노트북의 컨트롤을 위한 무선 키보드

cherry-world.com또는 www.cherry.kr를 참조하<br>›

입니다 .

다른 제품과 다운로드에 관한 자세한 정보는

십시오 .

1 **사용자의 안전을 위해 소형 부품을 삼킬 경우 질식 위험**

### $D2$   $B = 717$ ( 가정용 방송퉁신기자재 ) 이 기기는 가정용 (B 급 ) 전자파적합기기로서 주로 가정에서 사용하는 것을 목적으로 하며 ,

• 3 세 미만 어린이의 손에 닿지 않는 곳에 장치를 보

관하시기 바랍니다 .

**고정적으로 설치된 충전식 배터리로 인한 화재위험** • 분해 , 압착 , 가열 또는 연소와 같은 행위로 키보드

를 파손시키지 마십시오 .

**"**Repetitive Strain Injury**" = "반복사용긴장성손상증**

**후군"**

RSI 는 지속적으로 반복되는 작은 동작으로 인해 발생

합니다 .

• 작업장을 인체공학적으로 설계하십시오 . • 팔 및 손목 관절이 몸의 측면에 존재하고 펼쳐질 수 있도록 키보드 및 마우스를 위치시키십시오 . • 자주 짧은 휴식을 취하고 필요 시 스트레칭을 하십

시오 . • 자세를 자주 바꾸십시오 . 2 **키보드 켜기 / 끄기**

가 자동으로 켜집니다

키보드는 사용하지 않을 경우 30 초 후에 전력 소비가 매우 낮은 휴면 모드로 전환됩니다 . 이 모드에서는 LED 및 키보드 조명이 꺼집니다 . 버튼을 누르면 장치

키보드는 에너지 절약모드에서도 전기를 소비하므로 오랫동안 사용하지 않거나 운반하는 경우에는 마우스

를 수동으로 꺼야 합니다 .

• 키보드의 뒷면에서 이 스위치를 상응하는 위치로

조절하십시오 :  $Off = 0$ On = I

3 **장치에 키보드 연결하기**

- nbol spasi.) ⑮ Kalkulator Judul sebelumnya Dengan menekan tombol FN: Aktifkan konektor
- elalui kabel USB ⑰ Mulai/Jeda. Dengan menekan tombol FN: Aktifkan koneksi
- melalui Bluetooth ⑱ Judul berikutnya.
- Dengan menekan tombol FN: Aktifkan koneksi nirkabel ⑲ Tombol FN untuk subfungsi tombol F
- ⑳ Penggantian warna dalam warna pelangi

결하고 장치 사이에서 전환할 수 있습니다 . 3.1 **케이블을 통한 키보드 연결**

위치에 ).

시오

다.

- Risiko mati lemas karena menelan komponen kecil • Jauhkan perangkat dari jangkauan anak-anak di bawah usia 3 tahun.
- ahaya terbakar akibat baterai terintegrasi yang dapat diisi daya • Jangan merusak keyboard, misalnya dengan
- membongkar, menghancurkan, memanaskan, atau membakarnya. 'Repetitive Strain Injury" = "Cedera akibat reganga
- berulang" RSI disebabkan oleh gerakan kecil yang berulangulang.
- Atur tempat keria Anda secara er Posisikan keyboard dan mouse Anda sehingg lengan atas dan pergelangan tangan Anda berada di samping tubuh Anda dan membe

녹색으로 점등됩니다 .

3.2 Bluetooth **를 통한 키보드 연결** 키보드에는 3 개의 Bluetooth 채널이 탑재되어 있어 , 키보드는 3 개의 서로 다른 장치에 연결할 수 있습니

1 키보드를 켜십시오(키보드 뒷면에서 스위치를 "I"

위치에 ).

2 키보드에 연결할 장치에서 Bluetooth 장치 검색을 여십시오 ( 예를 들어 Windows PC 에서 시작 >

설정 > 장치 > Bluetooth).

3 운영 체제에 표시되는 지시내용에 따르십시오 . 4 FN 키를 누른 상태에서 "Bluetooth" 키( $\frac{1}{\sqrt{2}}$ )를 누르 는 방식으로 키보드의 Bluetooth 연결을 활성화시

키십시오 .

이 선택됩니다

채널을 선택하십시오

Anda dapat menghubungkan keyboard ke PC/ notebook atau perangkat lain (misalnya konsol game atau televisi) melalui kabel, melalui Bluetooth atau an unit penerima melalui koneksi nirkabel

하게 됩니다 .

6 30 초 내에 키보드에 연결할 장치의 운영 체제에 표시되는 지시 내용에 따르십시오 .

가 장치에 연결됩니다 .

LED 가 점등되지 않는 경우 연결에 실패한 상태입니다 .

• 다시 연결을 시도하십시오 . 3.3 **수신기를 통한 키보드 연결**

1 키보드를 켜십시오(키보드 뒷면에서 스위치를 "I"

Koneksi melalui Bluetooth mudah, jika Anda ing menggunakan keyboard pada beberapa perangkat: Anda hanya perlu menghubungkan satu kali dan Anda tidak memerlukan unit penerima. Anda juga dapat menghubungkan secara terus-menerus hingga tiga perangkat dengan keyboard melalui Bluetooth an beralih di antara perangkat tersebut 3.1 Menyambungkan keyboard dengan

위치에 ).

keyboard berada di posisi "I"). 2 Sambungkan keyboard ke konektor USB pad

2 가능하다면 수신기를 장치의 USB 2.0 소켓에 연결 하십시오 ( 여기에는 대개 백색 또는 검정색 가이

"Bluetooth" LED  $(\boldsymbol{\rhd})$ 가 청색으로 점등되고 키보드

드가 있음 ).

3 FN 키를 누른 상태에서 "무선" 키( )를 누르십

화살표 키를 통해 "RF" LED (❤) 가 백색으로 점등됩<br>니다 . 키보드가 귀하의 PC/ 노트북에 연결됩니다 .

시오 .

.<br>Dikarenakan keyboard memiliki 3 saluran Blueto Anda dapat menghubungkannya ke 3 perangkat yang

1 Nyalakan keyboard (sakelar di bagian belak keyboard berada di posisi "I").

Di perangkat yang ingin Anda sambungkan k keyboard, buka pencarian perangkat Bluetooth (misalnya di PC Windows melalui Mulai > Pengaturan > Perangkat > Bluetooth). 3 Ikuti petunjuk dari sistem pengoperasian. 4 Aktifkan koneksi Bluetooth keyboard dengan menahan tombol FN dan menekan tombo

**각각의 장치는 서로 다른 기능을 갖습니다 !** 사용설명서에는 안전하고 효율적인 사용에 필요한 지침이 수록되어 있습니다 . • 사용설명서의 내용을 숙독하시기 바랍니다 . • 본 사용설명서를 보관하시고 필요 시 다른 사용

자에게 전달하시기 바랍니다 .

4 **연결 유형 전환**

### 케이블 , Bluetooth 및 수신기를 통해 연결을 구축한 경우에는 FN 키 및 해당 키를 이용해 연결 유형을 전

• FN 키를 누른 상태에서 표에 있는 해당 키를 누르

십시오 .

연결 유형이 변경되고 화살표 키의 해당 LED 를 통해

4.1 Bluetooth **장치 전환**

3 개의 Bluetooth 채널을 통해 키보드를 여러 장치 ( 예 를 들어 PC, 게임 콘솔 및 TV) 에 연결한 경우에는 이

dapat ditimpa. 6 Dalam 30 detik, ikuti petunjuk sistem pengoperasian perangkat yang ingin Anda sambungkan dengan keyboard. LED "Bluetooth" (\*) menyala biru dan keyboard

terhubung dengan perangkat. Jika LED tidak menyala, koneksi gaga

입니다 .

5 **소프트웨어 설치**

설치해야 합니다

CHERRY MX 3.0S Wireless 의 모든 기능을 사용하기 위해서는 PC/노트북에 CHERRY Gaming Software 를

시 당사 서포트에 연락하시기 바랍니다 .

LED "RF"  $\textcircled{\blacktriangleright}$  menyala putih di atas tombol pana Keyboard terhubung dengan PC/notebook Anda. 4 Mengalihkan jenis koneksi ika Anda telah membuat koneksi melalui kabe Bluetooth, dan melalui unit penerima, Anda dapat beralih di antara jenis koneksi dengan tombol FN dan

6 **부가 기능 호출**

누르십시오 ( <mark>)</mark>.

4.1 Mengalihkan perangkat Bluetooth Jika Anda telah menghubungkan keyboard dengan beberapa perangkat (misalnya PC, konsol game, dan televisi) melalui 3 saluran Bluetooth, Anda dapat

"Nirkabel"  $\begin{pmatrix} \blacktriangleright \blacktriangleright \blacksquare \\ \blacktriangleright \end{pmatrix}$ 

**예시 :**

다.

소리를 켜거나 또는 끄는 경우 , FN 키 및 F1 키를

• FN 키를 지속적으로 활성화시키는 경우 CTRL 키

와 FN 키를 동시에 누르십시오 .

Untuk kinerja daya penuh CHERRY MX 3.0S Wireless, Andria menginstal CHERRY Gan

FN 키가 활성 상태를 유지하며 빨간색으로 켜집니 부가 기능 키를 이용해 조명 효과를 설정할 수 있습니

7 **조명 효과 조절**

3.1 " 케이블을 통한 키보드 연결 ").

충전 케이블을 키보드의 뒷면에 있는

"USB/ 배터리 " LED (●<del>◆</del> ■) 가 적색으로 점등됩

.<br>Penggunaan CHERRY Gaming-Software memili penjelasan mandiri dan fungsi bantuan. Anda juga t menghubungi tim dukungan kan 1 Hanya gunakan perangkat lunak terbaru. 2 Sambungkan keyboard menggunakan kabel (lihat: 3.1 "Menyambungkan keyboard dengan kabel"). 3 Unduh perangkat lunak secara gratis dari: www.cherry-world.com atau www.cherry-world.id..

Atau:<br>• Tekan dan tahan tombol CHERRY ( § ) selama 3 detik untuk membuka instalasi CHERR

Untuk membukanya, tekan tombol FN dan tombi

ntuk menyalakan atau mematikan suara, teka

Tombol FN tetap diaktifkan dan menyala meral 7 Menyesuaikan efek cahaya nda dapat mengatur efek cahaya m

있습니다 .

9 **키보드 충전**

케이블을 통한 키보드 연결

\_<br>하기 위해, 소프트웨어는 Bl

tombol FN dan tombol F1  $\binom{F_1}{d*}$ . Untuk mengaktifkan tombol FN secara ter menerus, tekan tombol CTRL dan tombol FN

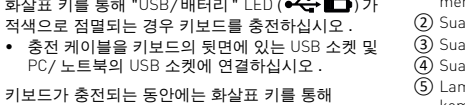

니다 .

키보드가 완전히 충전되면 "USB/ 배터리 " LED 가 소 등됩니다 . 충전 회로는 과충전을 방지합니다 .

tol dengan fungsi tambahan (lihat 6 "Membuka fungsi tambahan"). Efek cahaya dapat disesuaikan lebih lanjut dengan CHERRY Gaming-Software. Untul nya, Anda harus mengi lunak (lihat 5 "Menginstal perangkat lunak"). 1 Sambungkan keyboard menggunakan kabel (lihat: 3.1 "Menyambungkan keyboard dengan kabel"). 2 Tekan dan tahan tombol CHERRY ( ) selama

10 **출고 시 상태로 키보드 리셋하기** • FN 키 및 Pause 키를 5 초 동안 누른 상태로 유지

하십시오 .

출고 시 상태가 다시 복원됩니다 .

면에 작은 구멍이 존재합니다 .

9 Mengisi daya keyboard Isi daya keyboard saat LED "USB/Baterai"  $\left( \bullet \right)$  berkedip merah di atas tombol panah gkan kabel pengisian ke soket USB di

Tombol CHERRY ( $\spadesuit$ ) diaktifkan atau

FN **키 + 키 기능**

USB 케이블을 통한 연결

### Bluetooth 를 통한 연결

수신기를 이용한 무선 연결

bagian belakang PC/notebook.

**케이블을 통해서만 소프트웨어 설치** 빈 배터리로 인한 소프트웨어 장애를 방지

#### CHERRY 게이밍 소프트웨어를 이용해 조명 효과를 조 절하고 키에 매크로를 할당할 수 있습니다 . CHERRY 게이밍 소프트웨어의 조작은 쉽게 직관적으 있습니다 .

다.

또는 무선 모드로는 설치하거나 실행할 수 없습니 • 케이블을 통해 키보드를 연결하십시오(참조: 3.1 "케이블을 통한 키보드 연결").

2 케이블을 통해 키보드를 연결하십시오 ( 참조 : 3 다음 웹사이트에서 이 소프트웨어를 무료로 다운 폐기하지 마십시오 .

11 Membersihkan keyboard Matikan keyboard.

Untuk mencegah fungsi tombol CHERRY ( $\spadesuit$ ) terpici

• Tekan tombol FN dan tombol CHERRY ( $\spadesuit$ ) secara

• Jangan gunakan bahan pelarut seperti bensi atau alkohol, dan pembersih abrasif atau spons gosok untuk membersihkan keyboard. • Hindari cairan masuk ke dalam keyboard. • Jangan lepaskan tutup tombol keyboard.

Koneksi melalui un penerima nirkabel

- 11 **키보드 청소** 키보드를 끄십시오
- **주의사항 ! 침식성 세척제 및 액체는 키보드를 손상시 킬 수 있습니다** • 청소 시 벤진 또는 알코올과 같은 용매 또는 마모
- 물질 또는 거친 수세미는 사용하지 마십시오 . • 키보드에 액체가 유입되지 않도록 하십시오 .
- 키보드의 키캡을 제거하지 마십시오 . 2 약간 젖은 헝겊 및 중성 세척제 ( 예를 들어 식기 세
- 척제 ) 를 이용해 키보드를 청소하십시오 . 3 보풀이 없는 부드러운 헝겊을 이용해 키보드를 건 조시키십시오
- 12 **키보드가 작동하지 않는 경우**
- CHERRY 키(�ु)의 기능이 실행되지 않는 경우, 이<br>- 것이 비활성화된 상태일 수 있습니다 (8 "CHERRY 키 활성화 / 비활성화하기 " 참조 ).
- 키보드를 끄고 다시 켜십시오 .
- PC/ 노트북의 다른 USB 포트를 사용합니다 . • 키보드에 결함이 있는지 확인하려면, 가능한 한 다 른 PC/ 노트북에서 시험해봅니다 .
- PC 의 바이오스 (BIOS) 에서 "USB 키보드 지원 " 또 는 "USB 레거시 모드 " 옵션을 " 사용 " 으로 설정
- 합니다 . USB 케이블을 이용해 키보드를 충전하십시오 (9 " 키보드 충전 " 참조 ).
- 장치와 PC/ 노트북 사이에서 장애를 발생시키는 물체를 제거하십시오 . 특히 케이블 , 스피커 또는 USB 허브와 같은 금속 또는 전기적 물체가 장애를 .<br>발생시키니다
- 장치와 PC/ 노트북 사이의 간격을 줄이십시오 . • 수신기 바로 근처에서 USB 3.0 장치를 사용할 때 장애가 발생하는 경우 : 수신기 또는 에는 추가적 케이블 또는 USB 허브를 사용해 연결

enis koneksi diubah dan ditunjukkan oleh LED yang

ambungkan keyboard menggunakan kab (lihat: 3.1 "Menyambungkan keyboard dengan

Dengan CHERRY Gaming-Software, Anda dapat nyesuaikan efek cahaya dan menerapkan makro

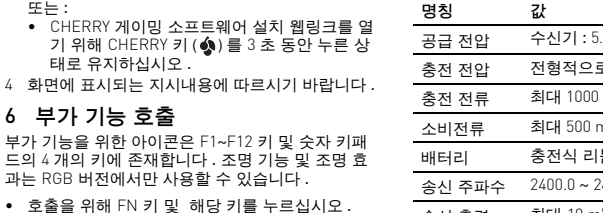

• Jika fungsi tombol CHERRY (��) tidak digunakan,<br>fungsi tersebut bisa dinonaktifkan (lihat 8 "Mengaktifkan/menonaktifkan tombol

Matikan keyboard, lalu nyalakan kemba • Gunakan konektor USB yang berbeda pada PC/

Mengisi daya keyboard").

### 포트를 멀리 이격시키십시오 . 12.1 Bluetooth **연결 장애 제거하기**

- menggunakan kabel USB. ara nyala/mati
- ara lebih pelan uara lebih keras
- 
- 
- 
- ⑨ Efek cahaya lebih cepat ⑩ Mode gaming = kunci/buka kunci tombol dan
- 
- 
- 얇은 와이어(사무용 클립)를 이 구멍에 꽂으십시오.
- 귀하의 PC/ 노트북이 대기 모드에 있는 경우 Bluetooth 장치를 통한 절전 모드 해제는 불가능합 니다 . PC/ 노트북을 켜십시오 .
- 키보드가 현재 선택된 채널에 있는 다른 장치와 연 결된 경우 이것과 동시에 연결할 수는 없습니다 . 먼저 장치를 끄거나 또는 연결을 비활성화시키십 시오 .

### (4.1 "Bluetooth 장치 전환 " 참조 ). 12.2 **수신기를 통한 연결 장애 제거하기**

• Jika keyboard saat ini terhubung ke perangkat lain pada saluran yang dipilih, Anda tidak dapat membuat koneksi paralel. Matikan perangkat pertama atau nonaktifkan koneksi.

#### 13 **팜레스트 및 지지용 다리** 액세서리로서 팜레스트 및 지지용 다리를 구매할 수

14 **장치 폐기** • 이 심벌이 부착된 장치는 가정용 쓰레기로

• 본 장치는 법규에 따라 귀하의 딜러 또는 해당 지역의 집하장에 폐기하십시오 .

### 15 **기술 데이터**

16 **문의처** Cherry Europe GmbH Cherrystraße 2 91275 Auerbach/OPf. Germany

인터넷 : www.cherry-world.com 또는 www.cherry.kr 17 KCC

- 너무 많은 Bluetooth 장치가 연결된 경우 PC/노트북에 통합된 Bluetooth 수신기가 과부하 상 태일 수 있습니다.
- 불필요한 Bluetooth 장치를 끄십시오 . oth 소프트웨어에서 키보드 / 마우스를 제거
- 하고 내 자치로서 다시 추가하십니오. • 외부 Bluetooth 수신기를 사용하십시오 .
- 이 수신기를 이용해 장치를 연결하십시오 . • 다양한 Bluetooth 채널을 사용하는 경우 : 상황에 따라서 Bluetooth 채널을 전환하십시오

Pengoperasian beberapa perangkat Bluetooth pada satu PC/notebook Jika terlalu banyak perangkat Bluetooth na terhubung, unit penerima Bluetooth vang tegrasi di PC/notebook bisa kelebihan beba

Tegangan pengisian Tipe 5,0 V/DC Arus pengisian Maks. 1000 mA Konsumsi arus Maks. 500 mA Baterai Baterai ion litium yang

⑤ Lampu latar nyala/mati (saat Anda menyalakan kembali lampu, tombol akan menyala dengan kecerahan yang telah diatur sebelumnya.) ⑥ Lampu latar lebih terang

# 모든 지역에서 사용할 수 있습니다 . ID PANDUAN

備考 2. 〝○〞係指該項限用物質之百分比含量未超出百分比含量基準值。 (Note 2: "○" indicates that the percentage content of the restricted substance does not exceed the percentage alue of pres

① Mulai jalankan CHERRY Gaming-Software. Untuk memprogram keyboard menggunakan perangkat lunak gaming, Anda harus menghubungkannya PENGGUNAAN

備考 3. 〝-″係指該項限用物質為排除項目 (Note 3: "-" indicates that the restricted substance corresponds to the exemption.)

#### **하나의** PC**/ 노트북에서 여러 대의**  心· Bluetooth **장치 사용**

○: 表示该有害物质在该部件所有均质材料中的含量均在 GB/T 26572 标准规定的限量以下。 X: 表示该有害物质至少在该部件的某一均质材料中的含量超过 GB/T 26572 标准规定的限量。 注: 环保使用期限取决于产品正常工作的温度和湿度等条件。 10

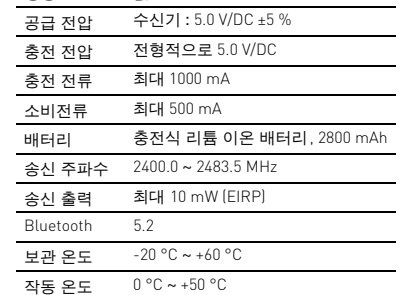

- ⑭ Mode pengaturan mulai/akhiri untuk lampu mbol masing-masing (aktifkan, nonaktifka atau ubah lampu tombol dalam mode pengatura
- dengan menekan tombol yang diinginkan beberapa kali. Untuk membatalkan pemrograman dan menghapus pengaturan, tekan

# Sebelum Anda mulai ...

### 1 Untuk keamanan Anda

- Lakukan beberapa rehat kecil dengan latihan
- peregangan jika perlu. Sering ubah postur tubuh Anda. 2 Menyalakan/mematikan keyboard

ama atau saat memindahkannya.

Saat tidak digunakan selama 30 detik, keyboard akan beralih ke mode tidur, yang menggunakan sedikit energi. Dalam mode ini, lampu LED dan keyboard limatikan. Saat pertama kali Anda menekan tombo eyboard akan menyala kembali secara otomatis Karena keyboard masih menggunakan energi dalam de hemat energi, Anda harus mematika secara manual saat tidak digunakan dalam waktu

• Di bagian belakang keyboard, geser sakelar ke

posisi yang sesuai:  $Mati = 0$ Hidup = I

3 Menghubungkan keyboard dengan

perangkat

2,4 GHz.

- Tiap alat berbeda!  $\sum$ - Anda dapat membaca petunjuk untuk penggunaan efektif dan andal di panduan penggunaan.
- Baca panduan penggunaan dengan cermat. • Simpan panduan penggunaan dan berikan kepada pengguna berikutnya.
- CHERRY MX 3.0S Wireless adalah keyboard nirkabel untuk mengoperasikan PC/notebook, yang khusus
- dirancang untuk bermain game. Untuk informasi tentang produk lainnya, unduh dan kunjungi www.cherry-world.com atau www.cherry-world.id.

kabel

perangkat

 $\left(\frac{1}{2}\right)$ 

1 Nyalakan keyboard (sakelar di bagian belakang

Sambil menahan tombol FN, tekan tombol "USB

LED "USB/Baterai" ( $\leftarrow$  | menyala hijau pada

tombol panah.

3.2 Menghubungkan keyboard melalui

Bluetooth

"Bluetooth" ( $\bigstar$ 

berbeda.

Jika belum ada koneksi pada saluran aktif (1, 2 atau 3), LED "Bluetooth"  $(\frac{1}{2})$  berkedip biru di atas tombol panah. Saluran 1 dipilih untuk start-up

awal.

Jika LED menyala biru terus-menerus: Saluran tersebut sudah digunakan oleh perangkat

lain.

5 Jika perlu, pilih saluran lain dengan menekan tombol FN dan salah satu tombol 1 - 3. Atau: • Tekan dan tahan tombol FN dan salah satu tombol 1 - 3. Kemudian, LED mulai berkedip kembali dan koneksi pada saluran dihapus dan

• Coba lagi.

3.3 Menghubungkan keyboard melalui unit

penerima

1 Nyalakan keyboard (sakelar di bagian belakang keyboard berada di posisi "I").

2 Jika memungkinkan, sambungkan unit penerima ke soket USB 2.0 pada perangkat (biasanya ini memiliki kabel putih atau hitam).

3 Sambil menahan tombol FN, tekan tombol

tombol terkait.

 $\overline{\mathsf{K}}$  $\div$  $\triangleright$ 

**NN** 

- 19

• Sambil menahan tombol FN, tekan tombol yang

sesuai dari tabel.

sesuai di atas tombol panah.

beralih di antara perangkat ini. 1 Beralih ke koneksi Bluetooth.

melalui kab

ode Bluetooth atau nirkabel.

Tombol 1 - 3 dari saluran yang digunakan menyala

putih.

2 Tekan tombol FN dan tombol untuk saluran yang

diinginkan.

n<br>elalui Bluetoot

5 Menginstal perangkat lunak

pada PC/notebook.

pada tombol.

Gaming-Software. 4 Ikuti petunjuk pada layar.

6 Membuka fungsi tambahan nbol untuk fungsi tambahan terletak di tombol F hingga F12 dan di 4 tombol di atas blok angka. Fungsi lampu dan efek cahaya hanya tersedia pada varian

RGB.

yang sesuai. Contoh:

secara bersamaan.

3 detik.

CHERRY Gaming-Software terbuka. 8 Mengaktifkan/menonaktifkan

seara tidak sengaja, Anda dapat me

tombol CHERRY

tombol CHERRY ( $\spadesuit$ ).

bersamaan.

Keyboard terhubung dengan perangkat yang ses

dinonaktifkan.

Selama keyboard diisi daya, LED "USB/Baterai" ( <del>● ←</del> ■ ) menyala merah di atas tombol panah.<br>Saat keyboard terisi daya penuh, LED "USB/Baterai" akan padam. Sirkuit pengisian daya mencegah

pengisian berlebih.

Selama PC/notebook dinyalakan, baterai keyboard akan terisi daya. Anda dapat terus bekerja saat sedang mengisi daya. Koneksi yang dipilih melalui kabel, Bluetooth atau nirkabel dipertahankan. 10 Mengatur ulang keyboard ke status

pengiriman

• Tekan dan tahan tombol FN dan tombol jeda

selama 5 detik.

Status pengiriman telah dipulihkan. Jika tidak berfungsi, ada lubang kecil di tengah bagian

bawah keyboard.

• Masukkan kawat tipis (penjepit kertas) ke dalam

lubang ini.

PETUNJUK! Bahan pembersih dan cairan yang agresif dapat merusak keyboard

Tombol FN + tombol Fungsi

Koneksi melalui kabel USB

Koneksi melalui Bluetooth

Penginstalan perangkat lunak hanya

Untuk mencegah gangguan pada perangkat lunak karena baterai kosong, perangkat lunak tidak dapat diinstal atau dijalankan dalam

kabel").

2 Bersihkan keyboard dengan kain agak basah dan dengan sedikit bahan pembersih ringan (misalnya:

detergen pencuci piring).

3 Keringkan keyboard dengan kain lembut yang

bebas serat.

12 Jika keyboard tidak berfungsi

CHERRY").

notebook.

• Untuk memastikan bahwa keyboard tidak rusak, ujilah pada PC/notebook lain jika memungkinkan. • Setel opsi "USB Keyboard Support" atau "USB Legacy Mode" ke "enabled" di BIOS PC. • Isi daya keyboard menggunakan kabel USB (lihat 9

• Singkirkan benda yang mengganggu antara keyboard dan PC/notebook. Benda logam atau listrik seperti kabel, pengeras suara atau hub USB

sangat mengganggu.

• Kurangi jarak antara keyboard dan PC/notebook. • Jika gangguan terjadi saat menggunakan perangkat USB 3.0 di sekitar unit penerima: Gunakan konektor yang lebih panjang, kabel tambahan, atau hub USB untuk unit penerima

atau perangkat USB 3.0.

12.1 Mengurangi gangguan pada koneksi

Bluetooth

• Jika PC/notebook Anda dalam mode standby, PC/ notebook tidak dapat dibangunkan melalu perangkat Bluetooth. Nyalakan PC/notebook

secara manual.

• Matikan perangkat Bluetooth yang tidak perlu. • Hapus keyboard di perangkat lunak Bluetooth dan tambahkan kembali sebagai perangkat baru. • Gunakan unit penerima Bluetooth eksternal. • Sambungkan keyboard melalui runit penerima. • Jika Anda telah menggunakan saluran Bluetooth yang berbeda: Jika perlu, alihkan saluran Bluetooth (lihat 4.1 "Mengalihkan perangkat

Bluetooth").

12.2 Mengurangi gangguan dalam koneksi melalui unit penerima .<br>Sambungkan unit penerima ke soket USB 2.0 pada PC/notebook (biasanya ini memiliki kabel putih atau hitam). Soket USB 3.0 (kabel biru)

terkadang tidak berfungsi.

• Sambungkan unit penerima ke soket USB 2.0 lain pada PC/notebook. • Kurangi jarak antara unit penerima dan keyboard dengan menyambungkan unit penerima ke konektor USB yang dekat dengan keyboard. **• Gunakan kabel ekstensi USB untuk menempatka** unit penerima sedekat mungkin ke keyboard. 13 Sandaran tangan dan kaki

andaran tangan dan kaki penyangga tersedia

penyangga

sebagai aksesori.

14 Membuang perangkat

• Jangan buang perangkat dengan simbol tertera ini bersama limbah rumah tangga. • Buang perangkat sesuai dengan peraturan hukum di dealer Anda atau di tempat

pengumpulan kota.

15 Data teknis

16 Kontak Cherry Europe GmbH Cherrystraße 2 91275 Auerbach/OPf. Germany

www.cherry-world.id

V 型号/型號: G80-387)

(CCAH21LP6300T5  $CE@X$ 

V料号/料號: G80-3872x 1g 额定/**額定**: +5

Internet: www.cherry-world.com ata

RECEIVER LABEL

Keterangan Nilai Tegangan suplai Unit penerima:

5,0 V/DC ±5 %

dapat diisi ulang, 2800 mAh

**CHERRY S** 

Made in

500 mA, SELV

FIDE22000024<br>
PERSECTION CONTRACT FOR THE PERSECTION AND RELEASE OPERATOR THE PERSECTION OF THE PERSECTION OF THE FIDENTIAL PROPERTY.<br>
The following two conditions: (1) This device may not of

**CHERRY ®** 

**SOFING** 

。<br>中国制造<br>中國製造

 $\ket{\phi}$ 

Frekuensi transmisi 2400,0 ... 2483,5 MHz Daya transmisi Maks. 10 mW (EIRP)

Bluetooth 5.2 Suhu penyimpanan -20 °C ... +60 °C Suhu pengoperasian 0 °C ... +50 °C

①

⑥

黑の

 $\begin{bmatrix} 0 \\ 0 \end{bmatrix}$   $\begin{bmatrix} 0 \\ 0 \end{bmatrix}$   $\begin{bmatrix} 0 \\ 0 \end{bmatrix}$ 

②

④

⑨

⑫ ⑬

환할 수 있습니다

Ю⊲

 $\triangleright$ 

 $D<sub>0</sub>$ ◈

⑳ ⑲

 $F12 \n\hbox{m}$ 

# ⑭ ⑮ ⑯ ⑰ ⑱

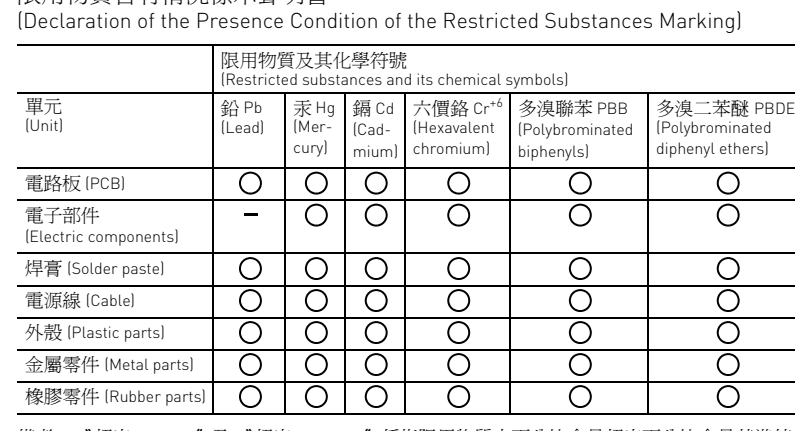

〝超出 0.1 wt %"及 〝超出 0.01 wt %"係指限用物質之百分比含量超出百分比含量基準値。 (Note 1: "Exceeding 0.1 wt %" and "exceeding 0.01 wt %" indicate that the percentage content of the restricted nce exceeds the reference percentage value of presence condition.

关于有害物质的用户说明 ( 中华人民共和国电子工业标准 SJ/T11364-2014) 有毒有害物质或元素

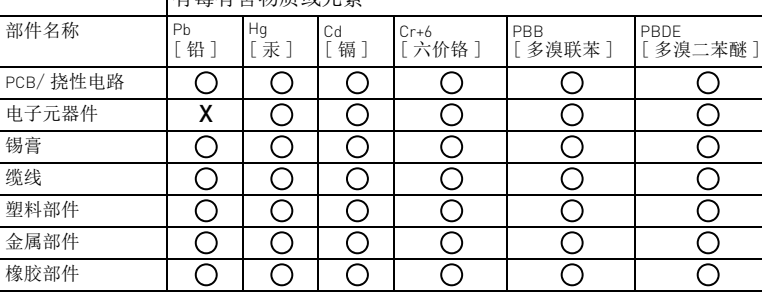